Junio de 2021

# Manual de uso de Investigator® Argus Y-28 QS

Para la amplificación múltiple de 27 loci STR del cromosoma Y con Sensor de Calidad

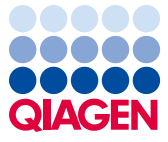

Sample to Insight

## **Contenido**

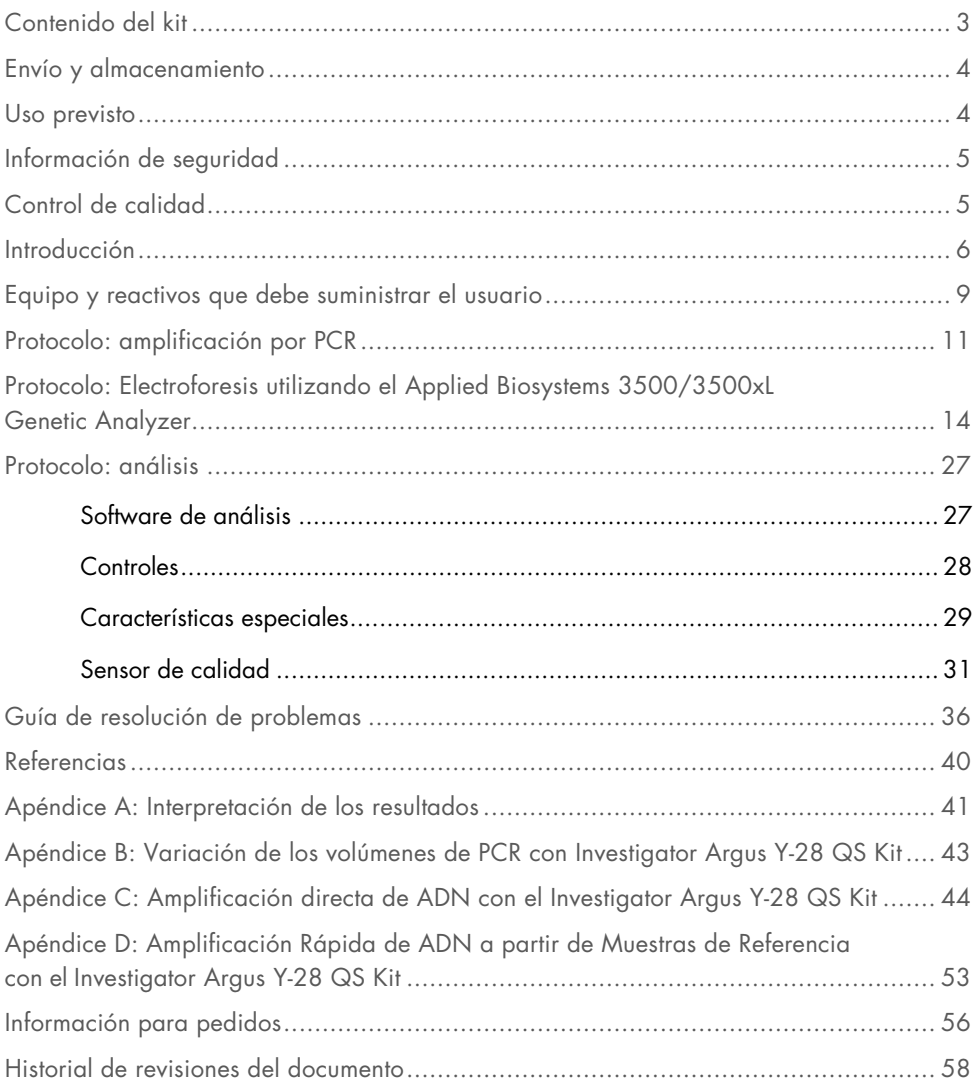

## <span id="page-2-0"></span>Contenido del kit

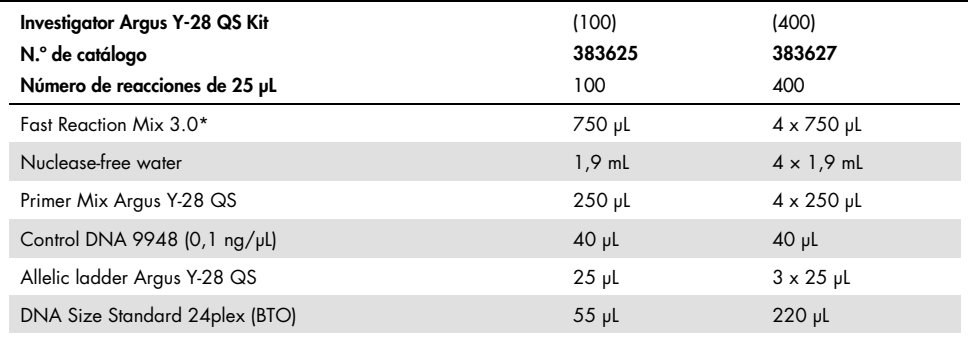

\* Contiene ADN polimerasa, dNTP, MgCl<sub>2</sub> y albúmina sérica bovina (Bovine Serum Albumin, BSA).

## <span id="page-3-0"></span>Envío y almacenamiento

El Investigator Argus Y-28 QS Kit se suministra en hielo seco. Se debe almacenar inmediatamente tras la recepción a una temperatura de congelación constante de −30 °C a −15 °C Evite la descongelación y la congelación repetidas. La mezcla de cebador y la escalera alélica se deben almacenar protegidas de la luz. Las muestras de ADN y los reactivos posteriores a la PCR (Allelic ladder Argus Y-28 QS y DNA Size Standard 24plex [BTO]) se deben almacenar separados de los reactivos de PCR. Bajo estas condiciones, los componentes son estables hasta la fecha de caducidad indicada en el kit.

Una vez abierto, el Investigator Argus Y-28 QS Kit debe almacenarse a una temperatura entre 2 °C y 8 °C durante un máximo de 6 meses.

## <span id="page-3-1"></span>Uso previsto

El Investigator Argus Y-28 QS Kit está previsto para aplicaciones de biología molecular en análisis forenses, de identidad humana y en pruebas de paternidad. Este producto no está destinado para el diagnóstico, la prevención ni el tratamiento de enfermedades.

Durante la manipulación de los productos, deben extremarse el cuidado y la atención. Recomendamos a todos los usuarios de los productos de QIAGEN® que sigan las directrices NIH desarrolladas para experimentos de ADN recombinante o bien otras directrices aplicables.

## <span id="page-4-0"></span>Información de seguridad

Cuando trabaje con productos químicos, use siempre una bata de laboratorio, guantes desechables y gafas de protección adecuados. Si desea obtener más información, consulte las hojas de datos sobre seguridad (Safety Data Sheets, SDS) correspondientes. Puede obtenerlas en línea en el práctico y compacto formato PDF en [www.qiagen.com/safety](http://www.qiagen.com/safety), desde donde también podrá buscar, ver e imprimir las SDS de todos los kits y componentes de los kits de QIAGEN.

## <span id="page-4-1"></span>Control de calidad

En cumplimiento con el sistema de gestión de calidad con certificación ISO de QIAGEN, cada lote de Investigator Argus Y-28 QS Kit se analiza a partir de las especificaciones predeterminadas para garantizar la uniformidad de la calidad de los productos. Los Investigator Argus Y-28 QS Kits cumplen los requisitos de la norma ISO 18385.

## <span id="page-5-0"></span>Introducción

El Investigator Argus Y-28 QS Kit es una aplicación múltiple para loci de repeticiones cortas en tándem (Short Tandem Repeat, STR) del cromosoma Y. La PCR amplifica simultáneamente los 27 marcadores Y-STR que se enumeran más adelante.

La mezcla de cebador del Investigator Argus Y-28 QS Kit contiene dos innovadores controles de PCR internos (sensores de calidad QS1 y QS2) que ofrecen información útil sobre la eficiencia de la PCR y la presencia de inhibidores de la PCR. Los sensores de calidad se amplifican de manera simultánea con los marcadores STR polimórficos.

El Investigator Argus Y-28 QS Kit se ha desarrollado específicamente para la generación rápida y fiable de perfiles de ADN masculino a partir de mezclas de ADN masculino y femenino, de forma que no es necesaria la separación de los espermatozoides de células femeninas o la lisis diferencial. Con la inclusión de 6 marcadores de mutación rápida (DYS449, DYS481, DYS570, DYS576, DYS518 y DYS627), el kit también ayuda a la resolución de linajes paternos y la discriminación distinción entre varones estrechamente relacionados.

El kit utiliza la tecnología de PCR de ciclado rápido de QIAGEN. Esto proporciona resultados altamente fiables gracias a sus químicas resistente a inhibidores. Los cebadores están marcados mediante fluorescencia con estos colorantes:

- 6-FAM™: DYS389-I, DYS391, DYS389-II, DYS533, DYS390, DYS643
- BTG: DYS458, DYS393, DYS19, DYS437, DYS449
- BTY: DYS460, DYS576, YGATAH4, DYS481, DYS448, DYS518
- **BTR2: DYS439, DYS549, DYS438, DYS456**
- BTP: QS1, DYS570, DYS635, DYS385, DYS392, DYS627, QS2

La cantidad óptima de ADN en condiciones normales es de 0,5 ng. Validaciones internas han demostrado la obtención de resultados fiables con menos de 0,1 ng de ADN.

El Investigator Argus Y-28 QS Kit se validó empleando los termocicladores QIAamplifier®, Applied Biosystems® Veriti® y los Applied Biosystems 3500 y 3500XL Genetic Analyzers.

Para obtener información sobre microvariantes conocidas no incluidas en la escalera alélica de Investigator Argus Y-28 QS Kit, consulte la página web del National Institute of Standards and Technology (NIST) (strbase.nist.gov/) y la base de datos de referencia del haplotipo del cromosoma Y en www.yhrd.org.

| Locus            | Número de acceso GenBank® | Motivo de repetición del alelo de referencia |
|------------------|---------------------------|----------------------------------------------|
| DYS19            | AC017019                  | <b>TAGA</b>                                  |
| DYS385*          | AC022486                  | <b>GAAA</b>                                  |
| <b>DYS389-I</b>  | AC004617                  | [TCTG][TCTA]                                 |
| <b>DYS389-II</b> | AC004617                  | [TCTG][TCTA]                                 |
| <b>DYS390</b>    | AC011289                  | [TCTG][TCTA]                                 |
| <b>DYS391</b>    | AC011302                  | <b>TCTA</b>                                  |
| <b>DYS392</b>    | AC011745                  | <b>TAT</b>                                   |
| <b>DYS393</b>    | AC006152                  | <b>AGAT</b>                                  |
| <b>DYS437</b>    | AC002992                  | <b>TCTA</b>                                  |
| <b>DYS438</b>    | AC002531                  | <b>TTTTC</b>                                 |
| <b>DYS439</b>    | AC002992                  | GATA                                         |
| <b>DYS448</b>    | AC025227                  | <b>AGAGAT</b>                                |
| <b>DYS449</b>    | AC051663                  | <b>TTTC</b>                                  |
| <b>DYS456</b>    | AC010106                  | <b>AGAT</b>                                  |
| <b>DYS458</b>    | AC010902                  | <b>GAAA</b>                                  |
| <b>DYS460</b>    | AC009235                  | <b>ATAG</b>                                  |
| <b>DYS481</b>    | NC000024                  | <b>CTT</b>                                   |
| <b>DYS518</b>    | NC000024                  | <b>AAAG</b>                                  |
| <b>DYS533</b>    | AC053516                  | <b>ATCT</b>                                  |
| <b>DYS549</b>    | AC010133                  | <b>GATA</b>                                  |
| <b>DYS570</b>    | AC012068                  | <b>TTTC</b>                                  |
| <b>DYS576</b>    | AC010104                  | <b>AAAG</b>                                  |
| <b>DYS627</b>    | NC000024                  | AAAG                                         |
| <b>DYS635</b>    | AC004772                  | Compuesto TSTA                               |
| <b>DYS643</b>    | AC007007                  | <b>CTTTT</b>                                 |
| YGATAH4          | AC011751                  | <b>TAGA</b>                                  |

Tabla 1. Información específica de los loci del Investigator Argus Y-28 QS Kit

\* locus duplicado

## <span id="page-8-0"></span>Equipo y reactivos que debe suministrar el usuario

Cuando trabaje con productos químicos, use siempre una bata de laboratorio, guantes desechables y gafas de protección adecuados. Para obtener más información, consulte las hojas de datos de seguridad (Safety Data Sheet, SDS) correspondientes, que puede solicitar al proveedor del producto.

Todos los protocolos

- Hi-Di™ Formamide, 25 mL (Applied Biosystems, n.º de cat. 4311320)
- Matrix Standard BT6 (n.º de cat. 386224) para instrumentos multicapilares como los 3500 Genetic Analyzers
- Uno de los siguientes analizadores de ADN:
	- Applied Biosystems 3500 Genetic Analyzer
	- Applied Biosystems 3500xL Genetic Analyzer
- Uno de los siguientes termocicladores de PCR:[\\*](#page-8-1)
	- QIAGEN QIAamplifier
	- Applied Biosystems Veriti Thermal Cycler
	- GeneAmp® PCR System 9700
	- O Bio-Rad® PTC-200
	- Biometra® UNO-Thermoblock
	- Eppendorf® Mastercycler® ep
- Tubos o placas de PCR
- Pipetas y puntas de pipeta
- Microcentrífuga para tubos o placas de PCR

<span id="page-8-1"></span><sup>\*</sup> Esta no es una lista completa de proveedores y no incluye a numerosos proveedores importantes de suministros biológicos.

## Software de análisis validado para productos de identificación humana

Los Investigator Human Identification PCR Kits requieren una calibración con una escalera alélica. Por consiguiente, el software utilizado debe ser compatible con los productos de identificación humana para aplicaciones forenses. Recomendamos el GeneMapper® *ID-X* Software. Los archivos de plantilla Investigator facilitan el análisis de los datos y son compatibles con este software.

## <span id="page-10-0"></span>Protocolo: amplificación por PCR

Este protocolo sirve para la amplificación por PCR de los loci STR de muestras forenses mediante el Investigator Argus Y-28 QS Kit.

Consideraciones importantes antes de comenzar

- Prepare todas las mezclas de reacción en una zona distinta a la utilizada para el aislamiento de ADN y el análisis del producto de PCR (análisis post-PCR).
- Utilice puntas desechables con filtros hidrófobos para reducir al mínimo el riesgo de contaminación cruzada.
- La cantidad recomendada de ADN en condiciones normales es de 0,5 ng. Validaciones internas mostraron resultados robustos y balanceados con cantidades entre 0,2 y 2 ng de ADN y resultados fiables con cantidades inferiores a 0,1 ng de ADN.

### Antes de comenzar

 Antes de abrir los tubos que contienen los componentes de la PCR, agítelos en vórtex y centrifúguelos brevemente para colectar el contenido en el fondo de los tubos.

## **Procedimiento**

- 1. Descongele los componentes PCR y el ácido nucleico molde. Mezcle bien. Centrifugue brevemente antes de su uso.
- 2. Prepare la mezcla maestra según la [Tabla](#page-11-0) 2.

La mezcla maestra contiene todos los componentes necesarios para la PCR, excepto el ADN molde (muestra) y agua libre de nucleasas.

Dado que puede producirse cierto grado de pérdida de reactivos durante las transferencias, prepare la mezcla incluyendo las reacciones adicionales. Incluya también reacciones para los controles positivo y negativo.

- 3. Agite completamente la mezcla maestra en vórtex, centrifugue brevemente y dispense los volúmenes adecuados en tubos de PCR o en los pocillos de una placa de PCR.
- <span id="page-11-1"></span>4. Añada el ADN molde y agua libre de nucleasas a la mezcla maestra hasta obtener un volumen de muestra final de 25 µL.
- 5. Prepare controles positivos y negativos.

Control positivo: Utilice 5 µL de ADN de control (es decir, 0,5 ng).

Control negativo: para la reacción, utilice agua libre de nucleasas en lugar de ADN molde.

<span id="page-11-0"></span>Tabla 2. Preparación de las reacciones

| Componente                                 | Volumen por reacción |
|--------------------------------------------|----------------------|
| Fast reaction mix 3.0                      | $7,5$ pL             |
| Primer mix                                 | $2,5$ pL             |
| Nuclease-free water (añadida en el paso 4) | Variable             |
| ADN molde (añadido en el paso 44)          | Variable             |
| Volumen total                              | $25$ $\mu$           |

- 6. Si se ha pipeteado ADN molde en el borde o la tapa del tubo de PCR, centrifugue brevemente para depositar el contenido en el fondo del tubo.
- 7. Programe el termociclador según las instrucciones del fabricante utilizando las condiciones descritas en la [Tabla](#page-11-2) 3.
- 8. Cuando haya finalizado el protocolo de ciclado, almacene las muestras a una temperatura entre –30 °C y –15 °C protegidas de la luz o continúe directamente con la electroforesis.

<span id="page-11-2"></span>Tabla 3. Protocolo de ciclado estándar recomendado para todas las muestras de ADN

| Temperatura               | Tiempo           | Número de ciclos |
|---------------------------|------------------|------------------|
| 96 °C*                    | $12 \text{ min}$ | -                |
| 96 °C<br>61,5 °C<br>72 °C | 10 <sub>s</sub>  |                  |
|                           | 1 min 25 s       | 30 ciclos        |
|                           | 5 <sub>s</sub>   |                  |
| 68 °C                     | 5 min            |                  |
| 60 °C                     | 5 min            | —                |
| $10^{\circ}$ C            | $\infty$         |                  |

\* Inicio caliente para activar la ADN polimerasa.

| Temperatura               | Tiempo           | Número de ciclos |
|---------------------------|------------------|------------------|
| 96 °C*                    | $12 \text{ min}$ |                  |
| 96 °C<br>61,5 °C<br>72 °C | 10 <sub>s</sub>  |                  |
|                           | 1 min 25 s       | 31 ciclos        |
|                           | 5 <sub>s</sub>   |                  |
| 68 °C                     | 5 min            |                  |
| 60 °C                     | 5 min            |                  |
| 10 °C                     | $\infty$         |                  |

Tabla 4. Protocolo de ciclado opcional, recomendado para manchas que contienen pequeñas cantidades de ADN (<100 pg)

\* Inicio caliente para activar la ADN polimerasa.

## <span id="page-13-0"></span>Protocolo: Electroforesis utilizando el Applied Biosystems 3500/3500xL Genetic Analyzer

El Investigator Argus Y-28 QS Kit está destinado para su uso con el 3500/3500xL Genetic Analyzer, el cual requiere el siguiente software:

3500 Data Collection Software

Nota: El usuario debe de haber iniciado sesión en el ordenador como administrador local o con derechos equivalentes de acceso para permitir la escritura de datos en los archivos correspondientes.

Para obtener instrucciones detalladas sobre la configuración del instrumento, la calibración espectral o la aplicación de los softwares Applied Biosystems 3500 Series Data Collection Software y el GeneMapper ID-X Software, consulte la *Guía de usuario de Applied Biosystems 3500/3500xL Genetic Analyzers* (Applied Biosystems 3500/3500xL Genetic Analyzers User Guide) ([tools.thermofisher.com/content/sfs/manuals/4401661.pdf](http://tools.thermofisher.com/content/sfs/manuals/4401661.pdf)).

El sistema con 8 capilares es el Applied Biosystems 3500 Genetic Analyzer. El sistema con 24 capilares es el Applied Biosystems 3500xL Genetic Analyzer.

El juego de filtros virtuales AnyDye se utiliza para la aplicación combinada de los 6 fluoróforos 6 FAM, BTG, BTY, BTR2, BTP y BTO. Esta matriz estándar se conoce como BT6.

Los materiales necesarios para la electroforesis se indican en la [Tabla](#page-13-1) 5.

| Material | <b>Especificaciones</b>                                                                |
|----------|----------------------------------------------------------------------------------------|
| Capilar  | Matriz de 36 cm para el Applied Biosystems 3500/3500xL Genetic Analyzer                |
| Polímero | POP-4 <sup>®</sup> para el Applied Biosystems 3500/3500xL Genetic Analyzer             |
| Tampón   | Anode buffer container (ABC) 3500 series<br>Cathode buffer container (CBC) 3500 series |

<span id="page-13-1"></span>Tabla 5. Materiales necesarios para la electroforesis

## Calibración espectral/generación de la matriz

Antes de realizar un análisis de tamaño de fragmentos de ADN, debe realizar una calibración espectral con los 6 fluoróforos 6-FAM, BTG, BTY, BTR2, BTP y BTO para cada analizador [\(Tabla](#page-14-0) 6). El procedimiento de calibración crea una matriz que se utiliza para corregir la superposición de los espectros de emisión de fluorescencia de los colorantes.

Importante: la calibración espectral debe realizarse para cada nuevo arreglo de capilares. Comprende los siguientes pasos:

- Preparación del instrumento
- Preparación de la placa de calibración estándar
- Preparación y carga de la placa en el instrumento
- Configuración del juego de colorantes BT6 en el software
- Realización de una corrida de calibración espectral
- Comprobación de la matriz

### Preparación del instrumento

Antes de la calibración espectral, asegúrese de que se haya realizado una calibración espacial. Este proceso se describe en detalle en la *Guía de usuario de Applied Biosystems 3500/3500xL Genetic Analyzers* (Applied Biosystems 3500/3500xL Genetic Analyzers User Guide).

#### <span id="page-14-0"></span>Tabla 6. Los 6 fluoróforos de BT6

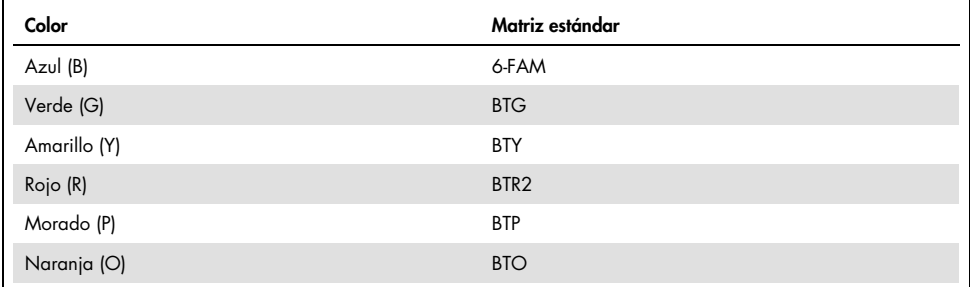

Preparación de la placa de calibración estándar para 8 capilares (Applied Biosystems 3500 Genetic Analyzer)

- 1. Antes de abrir los tubos, agítelos en vórtex y centrifúguelos brevemente para colectar el contenido en el fondo de los tubos.
- 2. Prepare una mezcla de formamida y de Matrix Standard BT6 según la [Tabla](#page-15-0) 7.

#### <span id="page-15-0"></span>Tabla 7. Preparación de la mezcla de formamida y de Matrix Standard BT6 para 8 capilares

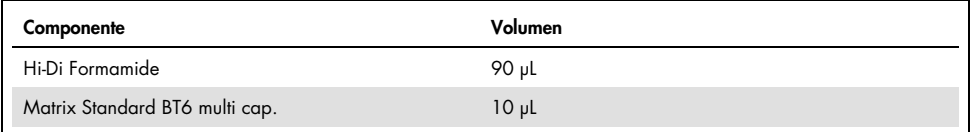

- 3. Agite en vórtex y luego centrifugue la mezcla brevemente.
- 4. Cargue 10 µL de la mezcla en cada uno de los 8 pocillos en una placa de 96 pocillos en las posiciones A1–H1.
- 5. Desnaturalice durante 3 minutos a 95 °C.
- 6. Efectúe una congelación inmediata colocando la placa sobre hielo durante 3 minutos. Como alternativa, se puede utilizar un termociclador a 4 °C para enfriar la placa.

Preparación de la placa de calibración estándar para 24 capilares (Applied Biosystems 3500xL Genetic Analyzer)

- 7. Antes de abrir los tubos, agítelos en vórtex y centrifúguelos brevemente para colectar el contenido en el fondo de los tubos.
- 8. Prepare una mezcla de formamida y de Matrix Standard BT6 según la [Tabla](#page-15-1) 8.

### <span id="page-15-1"></span>Tabla 8. Preparación de la mezcla de formamida y de Matrix Standard BT6 para 24 capilares

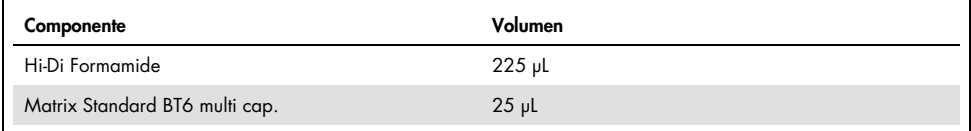

- 9. Agite en vórtex y luego centrifugue la mezcla brevemente.
- 10.Cargue 10 µL de la mezcla en cada uno de los 24 pocillos en una placa de 96 pocillos en las posiciones A1–H1, A2–H2 y A3–H3.
- 11.Desnaturalice durante 3 minutos a 95 °C.
- 12.Efectúe una congelación inmediata colocando la placa sobre hielo durante 3 minutos. Como alternativa, se puede utilizar un termociclador a 4 °C para enfriar la placa.

Preparación y carga de la placa en el instrumento

Los pasos necesarios se describen en detalle en la *Guía de usuario de Applied Biosystems 3500/3500xL Genetic Analyzers* (Applied Biosystems 3500/3500xL Genetic Analyzers User Guide).

<span id="page-16-0"></span>Configuración del software para el conjunto de colorantes BT6

Antes de la calibración espectral, debe configurarse un conjunto de colorantes para el Matrix Standard BT6.

- 1. Para crear un nuevo conjunto de colorantes, seleccione "Library". Debajo de "Analyze", vaya a "Dye Sets" y haga clic en "Create".
- 2. Introduzca el nombre del conjunto de colorantes en "Dye Set Name", por ejemplo, "BT6".
- 3. En "Chemistry" seleccione "Matrix Standard" y en "Dye Set Template" seleccione "AnyDye Template".
- 4. En "Calibration Peak Order", ordene los colores de la siguiente forma: 6 (azul), 5 (naranja), 4 (verde), 3 (amarillo), 2 (rojo) y 1 (morado).

Nota: Esta es la configuración de orden de picos correcta en el instrumento, aunque el orden de picos de la Matrix Standard BT6 es diferente.

5. Modifique los ajustes de la sección "Parameters" tal como se indica a continuación: Matrix Condition Number Upper Limit: 13.5 Locate Start Point After Scan: 1000 Locate Start Point Before Scan: 5000 Limit Scans To: 2750 Sensitivity: 0,4 Minimum Quality Score: 0,95

6. Haga clic en "Save" para confirmar los cambios.

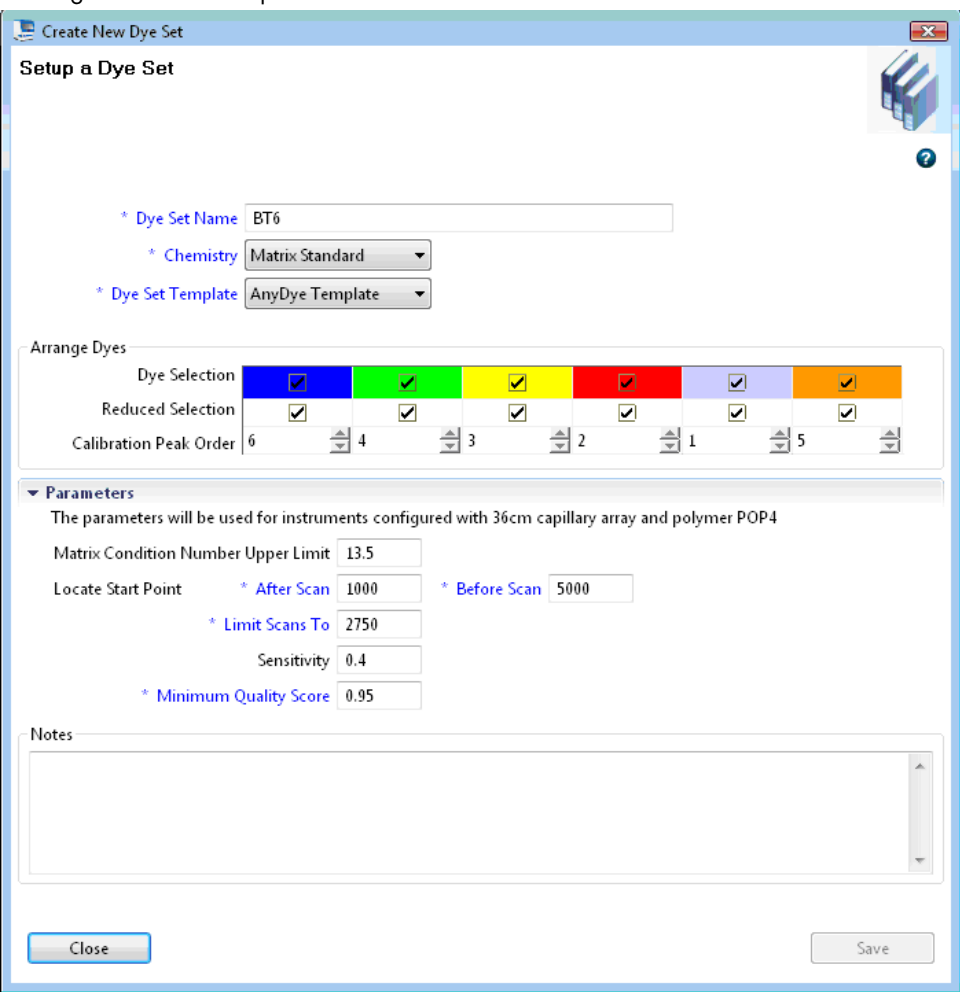

Figura 1. Configuración del conjunto de colorantes BT6.

## Realización de una corrida de calibración espectral

Cuando las placas multipocillo que contienen la mezcla de calibración espectral se hayan colocado en la bandeja de automuestreo, puede iniciarse el proceso de calibración espectral.

- 1. Para acceder a la pantalla Spectral Calibration (Calibración espectral), seleccione "Maintenance" en el Dashboard del programa 3500 Series Data Collection Software.
- 2. Para configurar un ciclo de calibración, vaya a "Calibrate", "Spectral" y a continuación seleccione "Calibration Run".
- 3. Se debe especificar el número de pocillos en la placa de calibración espectral y la posición en el instrumento.
- 4. Seleccione "Matrix Standard" en "Chemistry Standard" y en "Dye Set" seleccione el estándar BT6 previamente creado (consulte ["Configuración del software para el conjunto](#page-16-0)  [de colorantes BT6\)](#page-16-0).
- 5. Opcional: Habilite la opción "Allow Borrowing".
- 6. Haga clic en "Start Run".

### Comprobación de la matriz

Haga clic en un capilar de la tabla para visualizar los resultados de cada capilar debajo de la tabla de resultados de la corrida ("Capillary", "Quality value" y "Condition Number").

- El valor de calidad (Q value) de cada capilar debe ser superior a 0,95 y el rango del número de condición (C value) debe estar 1 y 13,5.
- Verifique las muestras de matriz para una línea de base plana. Como se muestra en l[a Figura](#page-19-0) 2, deben existir 6 picos con alturas de aproximadamente entre 1000 y 6000 UFR para cada muestra de matriz.

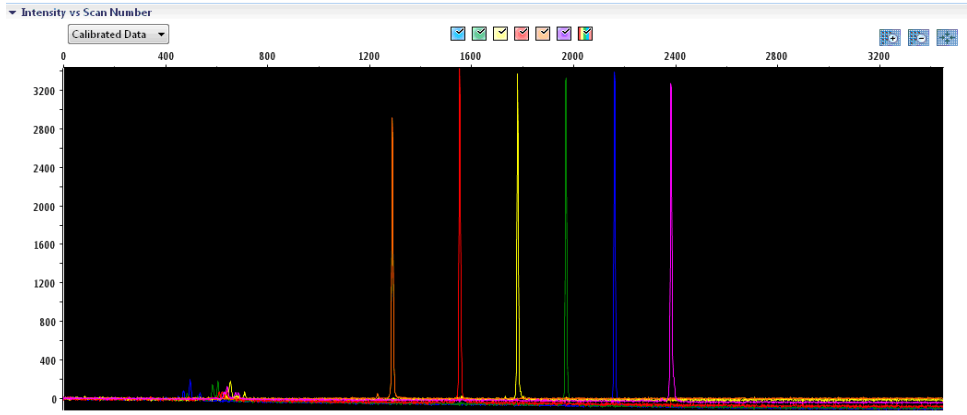

<span id="page-19-0"></span>Figura 2. Electroferograma de calibración espectral del Matrix Standard BT6 en un Applied Biosystems 3500 Genetic Analyzer.

Si se ha completado una calibración espectral con éxito, la fila "Overall" muestra resultados en verde [\(Figura 3\)](#page-19-1). Si la fila "Overall" muestra resultados en rojo, consulte la sección "Spectral calibration troubleshooting" de la *Guía de usuario de Applied Biosystems 3500/3500xL Genetic Analyzers* (Applied Biosystems 3500/3500xL Genetic Analyzers User Guide).

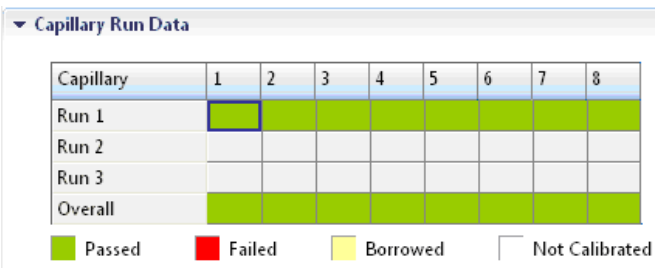

<span id="page-19-1"></span>Figura 3. Ejemplo de calibración espectral correcta del Matrix Standard BT6 para todos los capilares en un Applied Biosystems 3500 Genetic Analyzer.

Para cada capilar, seleccione y visualice los datos espectrales crudos. Compruebe si los datos cumplen los criterios siguientes:

 El orden de los picos en el perfil espectral de izquierda a derecha debe indicar naranja-rojoamarillo-verde-azul-morado.

- No deben aparecer picos extraños en el perfil de datos crudos.
- La morfología de los picos en el perfil espectral no debe mostrar superposiciones, caídas ni otras irregularidades. Se deben visualizar picos separados y bien diferenciados.

Si los datos para todos los capilares cumplen los criterios anteriores, haga clic en "Accept". Si un dato de algún capilar no cumple los criterios anteriores, haga clic en "Reject"y consulte la sección "Spectral calibration troubleshooting" de la *Guía de usuario de Applied Biosystems 3500/3500xL Genetic Analyzers* (Applied Biosystems 3500/3500xL Genetic Analyzers User Guide).

### Preparación de las muestras

- 1. Antes de abrir los tubos, agítelos en vórtex y centrifúguelos brevemente para colectar el contenido en el fondo de los tubos
- 2. Prepare una mezcla de formamida y del estándar de tamaño de ADN según la [Tabla](#page-20-0) 9.
- 3. Agite en vórtex y luego centrifugue brevemente la mezcla.
- 4. Para cada muestra que desee analizar, introduzca 12 µL de la mezcla en un tubo.
- 5. Añada 1 µL de producto de PCR o de escalera alélica (diluido si es necesario).
- 6. Desnaturalice durante 3 minutos a 95 °C.
- 7. Efectúe una congelación inmediata colocando la placa sobre hielo durante 3 minutos.
- 8. Como alternativa, se puede utilizar un termociclador a 4 °C para enfriar la placa.
- 9. Cargue las muestras en la bandeja.

#### <span id="page-20-0"></span>Tabla 9. Preparación de la mezcla de formamida y de estándar de tamaño de ADN

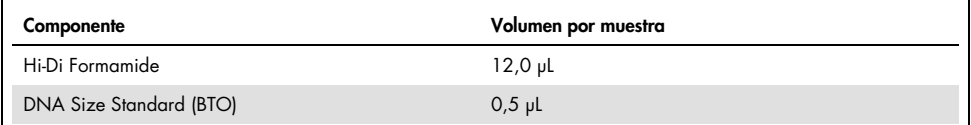

Nota: Debido a que las inyecciones se realizan simultáneamente en todos los capilares, se debe pipetear como mínimo 1 columna entera (protocolo de 8 muestras) o 3 columnas enteras (protocolo de 24 muestras) en las placas de analizadores multicapilares. Si se analiza un número menor de muestras, las posiciones vacías se deben llenar con 12 µL de Hi-Di Formamide.

Para asegurar una asignación alélica fiable en los analizadores multicapilares, inyecte una escalera alélica para cada conjunto de 24 muestras:

- Instrumentos de 8 capilares: Una escalera alélica por cada 3 inyecciones
- Instrumentos de 24 capilares: Una escalera alélica por inyección

Importante: La temperatura ambiente puede influir en el rendimiento de los productos PCR en los instrumentos multicapilares, de modo que pueden producirse subpicos o picos dobles, especialmente a temperaturas más bajas. Asegúrese de mantener las condiciones ambientales recomendadas por el fabricante del instrumento. Además, asegúrese de que las soluciones amortiguadoras se equilibren a las condiciones ambientales.

## <span id="page-21-0"></span>Configuración de una corrida

Si utiliza por primera vez el Investigator Argus Y-28 QS Kit en un Applied Biosystems 3500 Genetic Analyzer, deberá configurar primero una serie de protocolos:

- **Instrument Protocol**
- Size Standard
- **QC** Protocol
- **Assay**

Todos los protocolos se pueden configurar mediante el Dashboard (Pantalla principal) del 3500 Series Data Collection Software.

## Protocolo del instrumento

1. Para configurar el Protocolo del instrumento, seleccione "Library" y en "Analyze" vaya a "Instrument Protocols" y haga clic en "Create".

Nota: Modifique los ajustes predeterminados del "Run Module" de "HID36\_POP4" como se muestra en la [Tabla](#page-22-0) 10.

- 2. Los parámetros de la [Tabla](#page-22-0) 10 se deben introducir o seleccionar.
- 3. Haga clic en "Save" para confirmar los cambios.

| Parámetro              | Ajuste para 3500                | Ajuste para 3500xL              |
|------------------------|---------------------------------|---------------------------------|
| Application type       | <b>HID</b>                      | <b>HID</b>                      |
| Capillary length       | 36 cm                           | 36 cm                           |
| Polymer                | POP <sub>4</sub>                | POP <sub>4</sub>                |
| Dye set                | P. ej. BT6                      | P. ej. BT6                      |
| Run module             | HID36_POP4                      | HID36_POP4                      |
| Protocol name          | P. ej., Investigator Argus Y-28 | P. ej., Investigator Argus Y-28 |
| Oven temperature (°C)  | Predeterminado (60)             | Predeterminado (60)             |
| Run Voltage (kV)       | 13,0                            | 13,0                            |
| PreRun voltage (kV)    | Predeterminado (15)             | Predeterminado (15)             |
| Injection voltage (kV) | 1,2                             | 1,6                             |
| Run time (s)           | 1550                            | 1550                            |
| PreRun time (s)        | Predeterminado (180)            | Predeterminado (180)            |
| Injection time (s)     | $30,0*$                         | $27,0*$                         |
| Data delay (s)         | Predeterminado (1)              | Predeterminado (1)              |
| Advanced options       | Predeterminado                  | Predeterminado                  |

<span id="page-22-0"></span>Tabla 10. Parámetros de protocolo del instrumento para el Applied Biosystems 3500/3500xL Genetic Analyzer

\* Modificaciones respecto a los ajustes anteriores; el tiempo de inyección se puede variar en función del tipo de muestras y del número de ciclo de PCR utilizados. El "injection time" define el tiempo de inyección máximo a un voltaje determinado. Si se registran muestras con intensidades de señal muy elevadas, se puede seleccionar un tiempo de inyección más corto para reducir el riesgo de picos pull-up.

## Estándar de tamaño

- 1. Para configurar el Estándar de tamaño, seleccione "Library" y en "Analyze" vaya a "Size Standards" y haga clic en "Create".
- 2. Los parámetros en la [Tabla](#page-23-0) 11 se deben introducir o seleccionar.

El DNA Size Standard 24plex (BTO) se debe utilizar con los siguientes tamaños de fraamentos:

 DNA Size Standard 24plex (BTO): 60, 80, 90, 100, 120, 140, 160, 180, 200, 220, 240, 250, 260, 280, 300, 320, 340, 360, 380, 400, 425, 450, 475, 500, 525 y 550 bp

#### <span id="page-23-0"></span>Tabla 11. Parámetros del estándar de tamaño

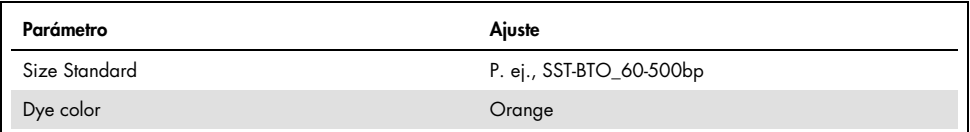

- 3. Alternativamente se pueden importar los parámetros del estándar de tamaño de ADN utilizando los archivos de plantilla Investigator recomendados [\(Tabla](#page-27-1) 16).
- 4. Haga clic en "Save" para confirmar los cambios.

## Protocolo de control de calidad

- 1. Para configurar el Protocolo de control de calidad, seleccione "Library" y en "Analyze" vaya a "QC Protocols" y haga clic en "Create".
- 2. Los parámetros en la [Tabla](#page-23-1) 12 se deben introducir o seleccionar.

#### <span id="page-23-1"></span>Tabla 12. Parámetros del protocolo de control de calidad

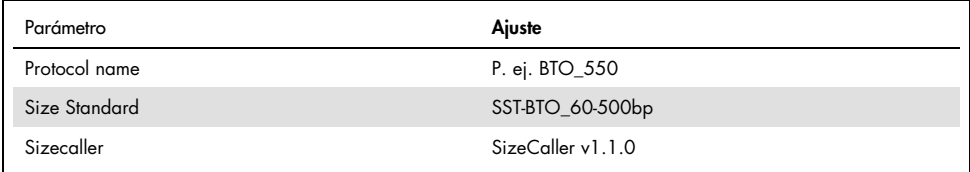

3. Vaya a "Analysis Settings" y después a "Peak Amplitude Threshold" y asegúrese de que estén habilitados todos los colores.

Compruebe la configuración de análisis recomendada en la [Tabla](#page-24-0) 13. Todos los demás ajustes deben permanecer como "Default".

4. Haga clic en "Save" para confirmar los cambios.

### Ensayo

- 1. Para configurar un Ensayo, vaya a "Library" y en "Manage" vaya a "Assays", a continuación, haga clic en "Create".
- 2. Para analizar los fragmentos del Investigator Argus Y-28, seleccione los parámetros de la [Tabla](#page-24-0) 13.

3. Haga clic en "Save" para confirmar los cambios.

#### <span id="page-24-0"></span>Tabla 13. Parámetros del ensayo

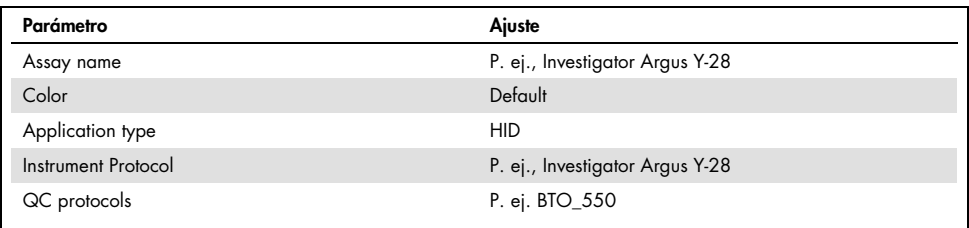

### Inicio de la corrida

- 1. En la pantalla principal Dashboard, haga clic en "Create New Plate".
- 2. Vaya a "Setup" y después a "Define Plate Properties" y a continuación, seleccione "Plate Details". Seleccione o introduzca los parámetros de la [Tabla](#page-24-1) 14.

#### <span id="page-24-1"></span>Tabla 14. Propiedades de la placa

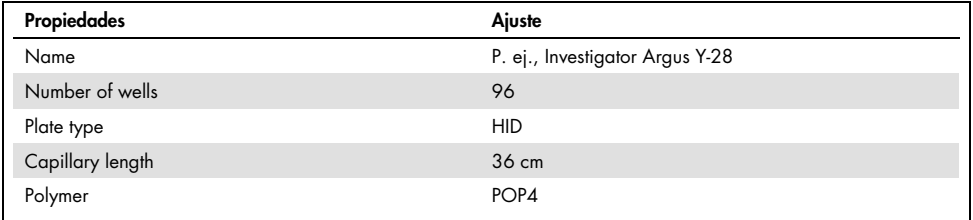

- 3. Haga clic en "Assign Plate Contents" para aplicar los cambios.
- 4. Introduzca el nombre designado para las muestras en cada pocillo que contenga una muestra o una escalera alélica. De este modo se identificarán las posiciones de los pocillos de cada muestra para la colecta de datos y el procesamiento.
- 5. En "Assay", seleccione el ensayo correcto para el análisis. Si ha seguido los pasos indicados en la ["Configuración de una corrida"](#page-21-0), haga clic en "Add from Library" y seleccione "Investigator Argus Y-28" como "Instrument Protocol". Todos los pocillos de la placa que tengan un nombre deben tener asignado un ensayo.
- 6. Repita el procedimiento para "File name conventions" y "Results group".
- 7. Seleccione los pocillos para los cuales se debe especificar un ensayo. Marque las casillas junto al nombre de "Assay", "File name conventions" y "Results group" para asignarlos a los pocillos seleccionados.
- 8. Si todavía no lo ha hecho, cargue la placa preparada en el instrumento y cierre la puerta del instrumento. Haga clic en "Link Plate for Run". En la pantalla siguiente, introduzca el nombre de corrida deseado y después haga clic en "Start Run".

## Parámetros de análisis/método de análisis

La [Tabla](#page-25-0) 15 indica los parámetros de análisis recomendados en la ventana Peak Detector.

| Parámetro                | <b>Ajustes</b>                                                                                                    |
|--------------------------|----------------------------------------------------------------------------------------------------|
| Peak detection algorithm | Advanced                                                                                                    |
| Ranges                   | Analysis: Partial Range<br>Start Point: 1000;<br>Stop Point: 20.000<br>Sizing: All Sizes                                                                                                    |
| Smoothing and baselining | Smoothing: Light<br>Baseline Window: 51 pts                                                                                                    |
| Size calling method      | Local Southern Method                                                                                                    |
| Peak detection           | Peak Amplitude Thresholds<br>$B:^*$ Y:*<br>G: K R: K<br>$P: K^*$ $Q: K^*$<br>Min. Peak Half Width: 2 pts<br>Polynomial Degree: 3<br>Peak Window Size: 11 pts <sup>t</sup><br>Slope Thresholds: 0,0 |

<span id="page-25-0"></span>Tabla 15. Ajustes recomendados para el Applied Biosystems 3500/3500xL Genetic Analyzer

\* El valor de corte de "Peak Amplitude Thresholds" (umbral de amplitud de picos) corresponde a la altura de picos mínima que se detectará con el programa GeneMapper *ID-X*. Normalmente, los umbrales se sitúan entre 50 y 200 UFR y deben ser determinados individualmente por el laboratorio.

Recomendación: La altura de picos mínima debe ser 3 veces más alta que el ruido de fondo de la línea base.

† Únicamente el ajuste para el "Peak Window Size" es diferente de los ajustes predeterminados para el análisis HID de Applied Biosystems.

## <span id="page-26-0"></span>Protocolo: análisis

Para obtener instrucciones generales sobre el análisis de muestras automático, consulte la guía de usuario correspondiente del GeneMapper *ID-X* Software.

La localización de las longitudes exactas de los productos amplificados depende del tipo de dispositivo, de las condiciones de electroforesis y del estándar de tamaño de ADN utilizado. Debido a la complejidad de algunos loci, la determinación del tamaño debe basarse en referencias de distribución uniformes. El DNA Size Standard 24plex (BTO) se debe utilizar con los siguientes tamaños de fragmentos:

DNA Size Standard 24plex (BTO): 60, 80, 90, 100, 120, 140, 160, 180, 200, 220, 240, 250, 260, 280, 300, 320, 340, 360, 380, 400, 425, 450, 475, 500, 525 y 550 bp

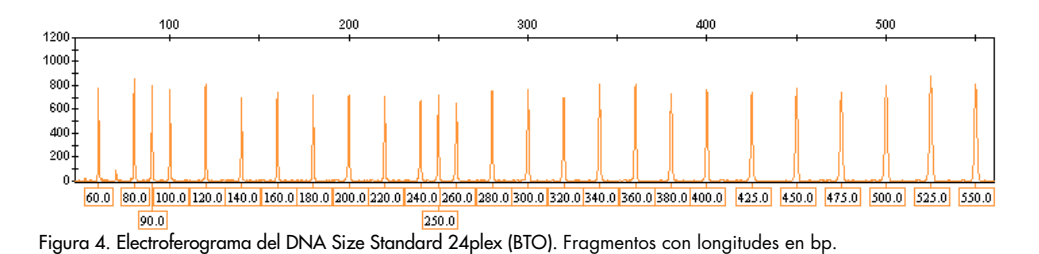

## <span id="page-26-1"></span>Software de análisis

La asignación alélica debe realizarse mediante un software de análisis adecuado (p. ej., el GeneMapper *ID-X* Software) en combinación con los archivos de plantilla Investigator, que están disponibles para descarga en [www.qiagen.com](http://www.qiagen.com/).

| Tipo de archivo | Nombre del archivo      |
|-----------------|-------------------------|
| Panels*         | Argus Y-28_Panels       |
| BinSets*        | Argus Y-28_Bins         |
| Stutter         | Argus Y-28_Stutter      |
| Size standard   | SST-BTO_60-500bp        |
| Analysis method | Analysis_HID_3500_50rfu |

<span id="page-27-1"></span>Tabla 16. Archivos de plantilla Investigator recomendados para GeneMapper *ID-X*

Plot settings Plots\_6dyes

Los archivos Panels y BinSets se deben utilizar siempre, mientras que los demás archivos de plantillas son opcionales.

Analysis\_HID\_3500\_200rfu

## <span id="page-27-0"></span>Controles

Los alelos enumerados en la [Tabla](#page-29-0) 17 representan el Control DNA 9948 (incluido en el Investigator Argus Y-28 QS Kit).

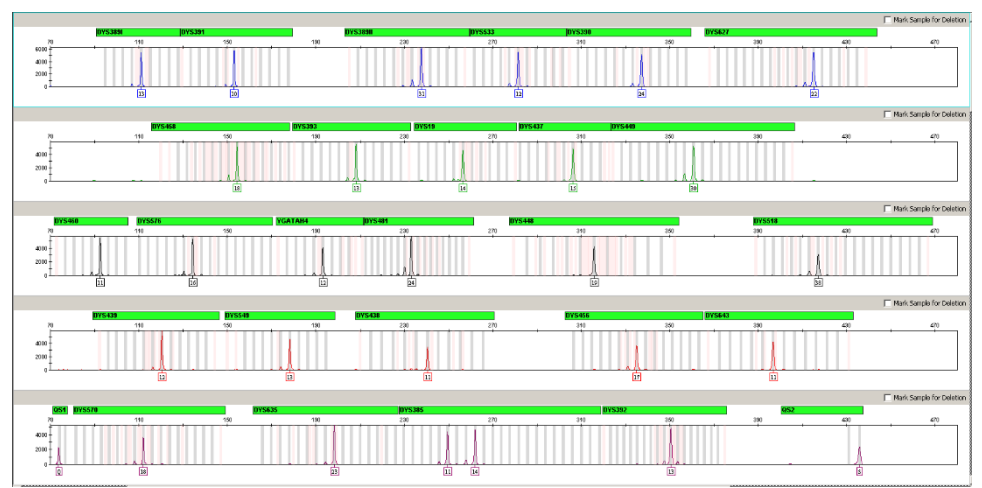

Figura 5. Electroferograma del control positivo DNA 9948 analizado en un Applied Biosystems 3500xL Genetic Analyzer.

## <span id="page-28-0"></span>Características especiales

En general, el electroferograma muestra un único pico para cada locus Y-STR. Sin embargo, el locus DYS385 produce dos picos de distinto o del mismo tamaño. Estos dos fragmentos se originan a partir de copias duplicadas e inversas de un locus del cromosoma Y. Los cebadores suministrados con el Investigator Argus Y-28 QS Kit coamplifican simultáneamente los dos loci homólogos. Para la amplificación por separado, consulte la referencia 5. Si se obtiene más de un pico en el electroferograma para uno o varios marcadores, esto no sugiere necesariamente la mezcla de muestras. Las duplicaciones o triplicaciones de marcadores STR también dan lugar a dicho efecto y ya se han observado para DYS385 y DYS19 (7). En muy pocas ocasiones, los sistemas individuales también pueden fallar debido a deleciones del cromosoma Y según se conocen en pacientes azoospérmicos, lo cual ya se ha descrito para DYS385 y DYS392 (8).

| Locus         | <b>DNA 9948</b>              |
|---------------|------------------------------|
| DYS19         | 14                           |
| <b>DYS385</b> | 11/14                        |
| DYS389-I      | 13                           |
| DYS389-II     | 31                           |
| <b>DYS390</b> | 24                           |
| DYS391        | 10                           |
| <b>DYS392</b> | 13                           |
| <b>DYS393</b> | 13                           |
| <b>DYS437</b> | 15                           |
| <b>DYS438</b> | 11                           |
| <b>DYS439</b> | 12                           |
| <b>DYS448</b> | $19$                         |
| DYS456        | 17                           |
| <b>DYS458</b> | 18                           |
| <b>DYS449</b> | 30                           |
| <b>DYS460</b> | 11                           |
| DYS481        | 24                           |
| DYS518        | 38                           |
| <b>DYS533</b> | 12                           |
| <b>DYS549</b> | $13\,$                       |
| <b>DYS570</b> | 18                           |
| <b>DYS576</b> | 16                           |
| <b>DYS627</b> | 22                           |
| DYS635        | 23                           |
| DYS643        | $\overline{1}\,\overline{1}$ |
| YGATAH4       | $12\,$                       |

<span id="page-29-0"></span>Tabla 17. Asignación de alelos de Investigator Argus Y-28 QS Kit

## <span id="page-30-0"></span>Sensor de calidad

El Investigator Argus Y-28 QS Kit contiene dos controles internos de PCR (sensores de calidad QS1 y QS2) que proporcionan información general y útil sobre la eficiencia de la amplificación por PCR y sobre la presencia de inhibidores de la PCR. Los sensores internos de calidad se incluyen en la mezcla de cebadores y se amplifican de forma simultánea con los marcadores STR polimorfos. Los sensores de calidad estar marcados con BTP y aparecen como fragmentos de tamaños de 74 pb (QS1) y 435 pb (QS2).

Para abordar el problema de la similitud de secuencias y la posibilidad de unión no específica, se diseñó un molde de ADN de control interno sintético con un algoritmo aleatorio. La secuencia del molde difiere de todas las secuencias de ADN conocidas; en concreto, no guarda similitud alguna con el ADN humano. Por lo tanto, la posibilidad de una unión no específica en el contexto de una reacción de amplificación mediante PCR múltiple es muy baja.

En general, la correcta amplificación del sensor de calidad pequeño (QS1) indica que la PCR se ha configurado y realizado de forma correcta, independientemente de si había ADN o no en la muestra. Si en el análisis de los productos de amplificación no se detecta ningún sensor de calidad, significa que el pipeteo durante la configuración de la PCR o la propia PCR se han realizado de forma incorrecta. El usuario puede repetir el experimento para lograr mejores resultados.

En experimentos de sensibilidad se ha observado que los controles internos no afectan al rendimiento de la PCR. La amplificación de bajas cantidades de moldes de ADN mostró resultados similares para la mezcla de cebadores con o sin los sensores de calidad.

Asimismo, el análisis de 2 fragmentos de controles internos, QS1 y QS2, y de los productos de amplificación STR permite la identificación diferencial de la presencia de inhibidores o la presencia de ADN degradado en una reacción de amplificación.

En caso de degradación de la muestra, la amplificación de los fragmentos más pequeños de ADN resulta más eficaz que la amplificación de los fragmentos más grandes. No obstante, la degradación del ADN molde no impide la amplificación de los fragmentos de los controles internos. Por lo tanto, una proporción igual entre el QS1 y el QS2, junto con una proporción mayor de los productos de PCR pequeños, indica la presencia de degradación de la muestra.

Si la muestra contiene inhibidores como la hematina o el ácido húmico, la amplificación resulta menos eficiente y los fragmentos de ADN grandes se amplifican en menor medida que los de menor tamaño. Si el análisis de los productos de amplificación indica una amplificación ineficiente de las secuencias molde de los STR grandes y del fragmento del sensor de calidad grande (QS2), pero el sensor de calidad pequeño (QS1) se amplifica de forma correcta, es probable que la muestra se haya contaminado con inhibidores. Esto significa que una desviación de la proporción a favor del sensor de calidad pequeño (QS1) indica la presencia de inhibidores.

El análisis de la presencia de ambos sensores de calidad permite al usuario identificar de forma diferencial la presencia de inhibidores de la PCR o la aparición de degradación en las muestras forenses. Esto aporta información útil al usuario para interpretar los datos y planificar los siguientes pasos. En la [Tabla](#page-31-0) 18 se resumen los posibles aspectos del perfil y su sianificado.

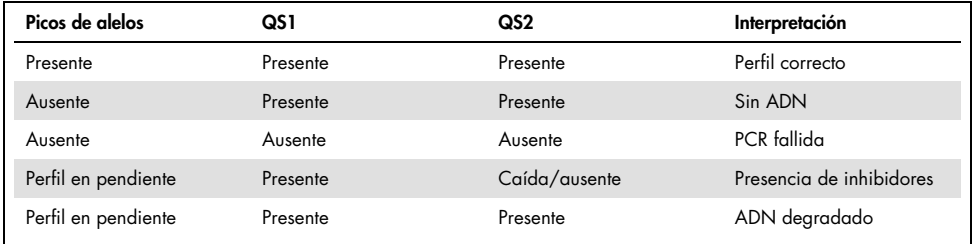

<span id="page-31-0"></span>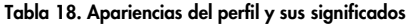

Nota: Las alturas de picos de QS1 y QS2 pueden variar ligeramente entre distintos experimentos. Es habitual una ligera dispersión de la altura de los picos que no depende de la influencia de inhibidores. Durante la validación, el analista debe evaluar el espectro habitual de variaciones con relación al tipo de muestra determinado del que disponga y debe definir un rango de altura de pico regular para ambos QS.

Una caída en la señal de QS2 por debajo del 20 % respecto a la señal de QS1 indica inhibición de la reacción de PCR.

## Alelos

La [Tabla](#page-34-0) 19 muestra los alelos de la escalera alélica. Todos los análisis se realizaron con el polímero POP-4 [\(Tabla](#page-34-0) 19 y [Figura 6\)](#page-33-0). El uso de distintos instrumentos de análisis, estándares de tamaño de ADN o polímeros puede dar lugar a diferentes longitudes de fragmentos. Además, se recomienda realizar una alineación visual con la escalera alélica.

## Ajuste de escala

- Horizontal: 70-470 pb
- Vertical: según la intensidad de la señal

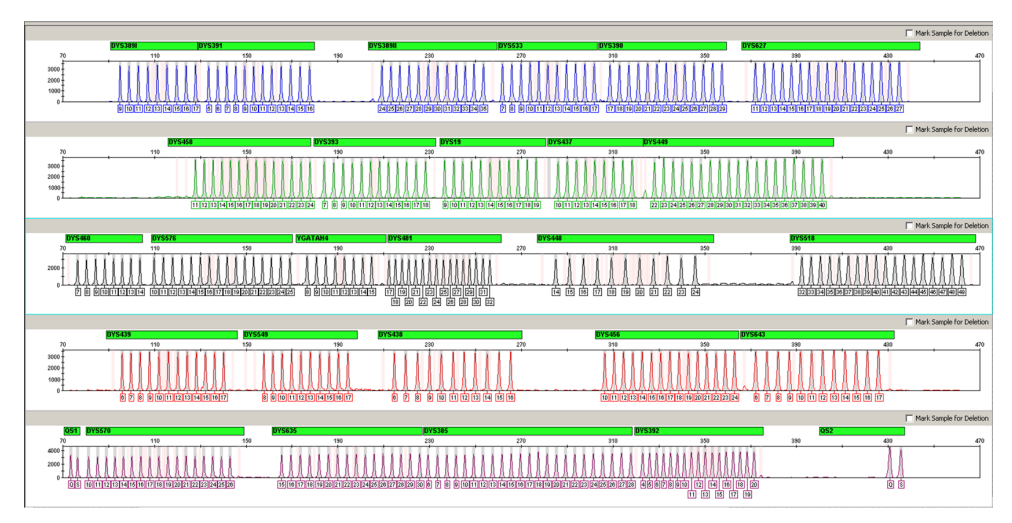

<span id="page-33-0"></span>Figura 6. Electroferograma de la escalera alélica Argus Y-28 QS analizada en un Applied Biosystems 3500xL Genetic Analyzer. La escalera alélica contiene 2 alelos para cada sensor de calidad (QS1 y QS2). Esto permite la identificación automatizada de los picos de QS para el análisis de la muestra.

<span id="page-34-0"></span>Tabla 19. Fragmentos de escalera alélica.

| Locus            | Colorante        | Números de repetición de la escalera alélica                                              |
|------------------|------------------|-------------------------------------------------------------------------------------------|
| <b>DYS389-I</b>  | 6-FAM            | 9, 10, 11, 12, 13, 14, 15, 16, 17                                                         |
| DYS391           | 6-FAM            | 5, 6, 7, 8, 9, 10, 11, 12, 13, 14, 15, 16                                                 |
| <b>DYS389-II</b> | 6-FAM            | 24, 25, 26, 27, 28, 29, 30, 31, 32, 33, 34, 35                                            |
| <b>DYS533</b>    | 6-FAM            | 7, 8, 9, 10, 11, 12, 13, 14, 15, 16, 17                                                   |
| <b>DYS390</b>    | 6-FAM            | 17, 18, 19, 20, 21, 22, 23, 24, 25, 26, 27, 28, 29                                        |
| <b>DYS627</b>    | 6-FAM            | 11, 12, 13, 14, 15, 16, 17, 18, 19, 20, 21, 22, 23, 24, 25, 26, 27                        |
| <b>DYS458</b>    | <b>BTG</b>       | 11, 12, 13, 14, 15, 16, 17, 18, 19, 20, 21, 22, 23, 24                                    |
| <b>DYS393</b>    | <b>BTG</b>       | 7, 8, 9, 10, 11, 12, 13, 14, 15, 16, 17, 18                                               |
| DYS19            | <b>BTG</b>       | 9, 10, 11, 12, 13, 14, 15, 16, 17, 18, 19                                                 |
| DYS437           | <b>BTG</b>       | 10, 11, 12, 13, 14, 15, 16, 17, 18                                                        |
| <b>DYS449</b>    | <b>BTG</b>       | 22, 23, 24, 25, 26, 27, 28, 29, 30, 31, 32, 33, 34, 35, 36, 37, 38, 39, 40                |
| DYS460           | BTY              | 7, 8, 9, 10, 11, 12, 13, 14                                                               |
| <b>DYS576</b>    | <b>BTY</b>       | 10, 11, 12, 13, 14, 15, 16, 17, 18, 19, 20, 21, 22, 23, 24, 25                            |
| YGATAH4          | <b>BTY</b>       | 8, 9, 10, 11, 12, 13, 14, 15                                                              |
| DYS481           | BTY              | 17, 18, 19, 20, 21, 22, 23, 24, 25, 26, 27, 28, 29, 30, 31, 32                            |
| <b>DYS448</b>    | <b>BTY</b>       | 14, 15, 16, 17, 18, 19, 20, 21, 22, 23, 24                                                |
| DYS518           | <b>BTY</b>       | 32, 33, 34, 35, 36, 37, 38, 39, 40, 41, 42, 43, 44, 45, 46, 47, 48, 49                    |
| DYS439           | BTR <sub>2</sub> | 6, 7, 8, 9, 10, 11, 12, 13, 14, 15, 16, 17                                                |
| <b>DYS549</b>    | BTR <sub>2</sub> | 8, 9, 10, 11, 12, 13, 14, 15, 16, 17                                                      |
| <b>DYS438</b>    | BTR <sub>2</sub> | 6, 7, 8, 9, 10, 11, 12, 13, 14, 15, 16                                                    |
| <b>DYS456</b>    | BTR <sub>2</sub> | 10, 11, 12, 13, 14, 15, 16, 17, 18, 19, 20, 21, 22, 23, 24                                |
| <b>DYS643</b>    | BTR <sub>2</sub> | 6, 7, 8, 9, 10, 11, 12, 13, 14, 15, 16, 17                                                |
| QS1              | BTP              | Q, S                                                                                      |
| <b>DYS570</b>    | <b>BTP</b>       | 10, 11, 12, 13, 14, 15, 16, 17, 18, 19, 20, 21, 22, 23, 24, 25, 26                        |
| <b>DYS635</b>    | <b>BTP</b>       | 15, 16, 17, 18, 19, 20, 21, 22, 23, 24, 25, 26, 27, 28, 29, 30                            |
| <b>DYS385</b>    | <b>BTP</b>       | 6, 7, 8, 9, 10, 11, 12, 13, 14, 15, 16, 17, 18, 19, 20, 21, 22, 23, 24, 25,<br>26, 27, 28 |
| <b>DYS392</b>    | BTP              | 4, 5, 6, 7, 8, 9, 10, 11, 12, 13, 14, 15, 16, 17, 18, 19, 20                              |
| QS <sub>2</sub>  | <b>BTP</b>       | Q, S                                                                                      |

## <span id="page-35-0"></span>Guía de resolución de problemas

Esta guía de resolución de problemas puede ayudarle a resolver cualquier problema que pueda surgir. Para obtener más información, también puede consultar la página de preguntas frecuentes (Frequently Asked Question, FAQ) de nuestro Centro de servicio técnico: [www.qiagen.com/FAQ/FAQList.aspx](http://www.qiagen.com/FAQ/FAQList.aspx). Los científicos del servicio técnico de QIAGEN se encargarán de responder cualquier pregunta que tenga sobre la información o los protocolos de este manual de uso. Para consultar la información de contacto, acceda a **support.giagen.com**.

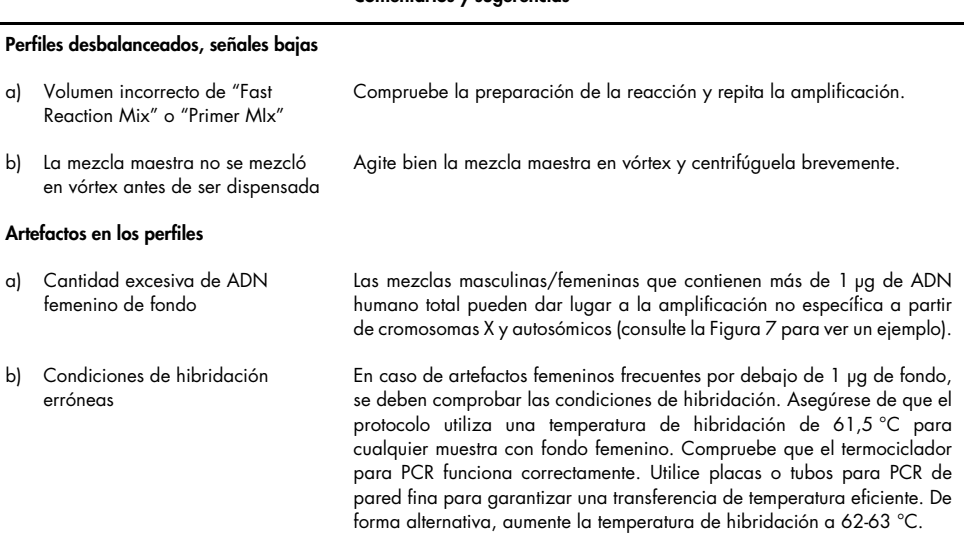

#### Comentarios y sugerencias

#### Reducción de las alturas de picos de QS1 y/o QS2

Es normal que se produzca una ligera variación en la altura de los picos de los sensores de calidad, que no depende de la influencia de los inhibidores.

Durante la validación, el analista debe evaluar el espectro de variación habitual en relación con los tipos de muestras específicos y debe definir un intervalo regular de altura de los picos para ambos sensores de calidad. Una caída en la señal de QS2 por debajo del 20 % con respecto a la señal de QS1 indica inhibición de la reacción de PCR. Una reducción más pequeña de QS2 frente a QS1 indica una inhibición leve, si la proporción es claramente distinta a la observada en controles positivos y negativos de la misma serie.

#### Comentarios y sugerencias

#### Predominio de los picos de los sensores de calidad

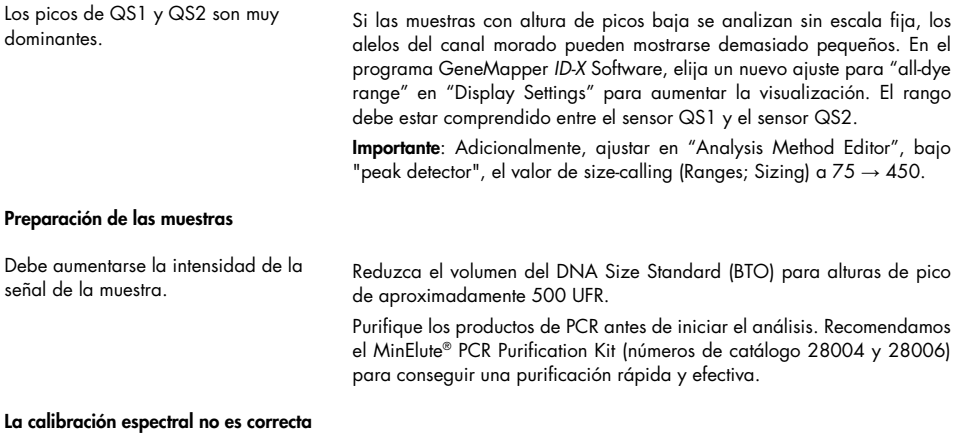

Existen picos pull-up entre los paneles de colorantes (B, G, Y, R, P, O) con la matriz/calibración espectral actual. Los picos pull-up no deben superar el 5 % del pico causante, si el perfil permanece en el rango de detección lineal (p. ej., hasta 15,000 UFR en los 3500 Genetic Analyzers). Repita la calibración espectral.

#### En las muestras se etiquetan muchos picos como alelos fuera de la escalera (Off-Ladder, OL)

a) No se definió o identificó correctamente el DNA Size Standard 24plex (BTO). Haga clic en el icono naranja del "Size Match Editor" en la barra de herramientas superior del GeneMapper *ID* o GeneMapper *ID-X* Software. Marque los fragmentos de color naranja de todas las muestras.

Utilice siempre el DNA Size Standard 24plex BTO incluido en los Investigator Human Identification PCR Kits.

- b) Las intensidades de señal son demasiado altas. Si las alturas de los picos de las muestras se encuentran fuera del rango de detección lineal de Applied Biosystems 3500/3500xL Genetic Analyzers, la aparición de "stutters", picos abiertos y artefactos puede aumentar.
- c) Las burbujas en el capilar generan picos de pequeña intensidad en todos los paneles de color ("spikes"), que dan lugar a alelos mal etiquetados.

Reduzca el tiempo de inyección. Reduzca la cantidad de producto de amplificación de PCR para el análisis o reduzca la cantidad de ADN para la PCR.

Repita la electroforesis para confirmar los resultados. Compruebe la cantidad máxima de inyecciones recomendada por el fabricante del instrumento. Prepare un nuevo arreglo de capilares, si es necesario.

#### Comentarios y sugerencias

d) Diferencias en el desempeño entre capilares de analizador multicapilar pueden dar lugar a una variación de la asignación alélica.

e) Una temperatura ambiente baja o una temperatura baja de la solución amortiguadora de la EC puede dar lugar a cambios en la migración de los fragmentos o a picos OL.

#### Problemas de la escalera alélica

a) Se puede identificar una señal adicional como pico de la escalera alélica debido a fallas de funcionamiento durante la electroforesis. Si se producen picos erróneos en la escalera alélica, esta no se podrá utilizar para el análisis.

b) Los picos de la escalera alélica se encuentran por debajo del valor de detección de picos (50-200 UFR) del método de análisis utilizado y, por consiguiente, no se identifican.

c) No se identifica un pico de la escalera alélica porque se encuentra fuera del rango de tamaño (en pb) esperado del software

Para conseguir una asignación alélica fiable en analizadores multicapilares, cada tercera fila debe tener una escalera alélica.

Asegúrese de mantener las condiciones ambientales recomendadas por el fabricante del instrumento. Asegúrese de que los amortiguadores se equilibren a las condiciones ambientales. Se recomienda precalentar el instrumento de EC (~30 min). El control de la temperatura es especialmente importante para los Applied Biosystems 3130 Genetic Analyzers. Los problemas de migración que se producen en la primera inyección del día o tras el cambio de amortiguadores indican una temperatura demasiado baja.

Utilice una inyección o un archivo diferente de la escalera alélica y compruebe los datos de los tamaños analizados del estándar de tamaño (en pb) de la escalera alélica.

Utilice siempre el DNA Size Standard 24plex (BTO) para los Investigator Human Identification PCR Kits.

Compruebe la cantidad de escalera alélica utilizada. Compruebe que los parámetros de inyección son correctos.

De forma alternativa, se pueden analizar los datos de la escalera alélica con un valor de detección de picos menor en el software de análisis.

Compare la longitud de los fragmentos (en pb) del primer alelo que aparece en un color de la escalera alélica con el valor correspondiente en las categorías. Compárelo a continuación con los demás alelos.

d) "Point alleles" no se han separado. "Point alleles" son alelos con una diferencia de al menos 1 pb con respecto al siguiente alelo íntegro. Compruebe los ajustes del método de análisis y asegúrese de que el valor de "Peak Window Size" está establecido en 11 puntos. Compruebe el estándar de tamaño para detectar la aparición de picos anchos, lo que indica una resolución de tamaño insuficiente. Si la resolución es insuficiente, compruebe el uso del arreglo, el polímero y los amortiguadores y reemplácelos si es necesario. De forma alternativa, reduzca el tiempo de inyección.

#### Comentarios y sugerencias

e) Señales de escalera alélica demasiado altas.

Debido al elevado número de picos, las escaleras alélicas son más propensas a problemas de pequeña intensidad y de saturación de la señal. Los indicadores "Signal Off Scale" (SOS) en GMID/X indican que la intensidad de la señal global es demasiado alta. Las escaleras afectadas pueden mostrar perfiles desequilibrados, con picos más bajos en áreas de alelos superpuestos en varios colores. Reduzca la cantidad de escalera alélica o el tiempo de inyección.

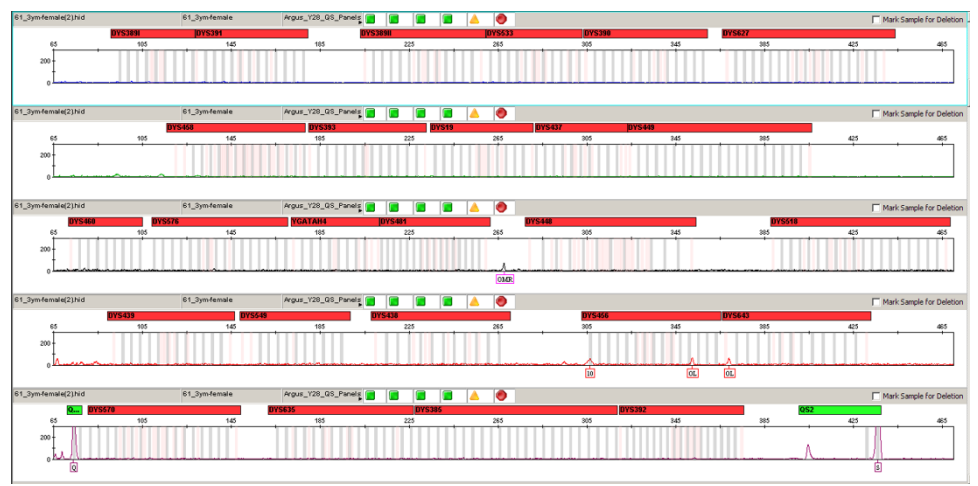

<span id="page-38-0"></span>Figura 7. Ejemplo de artefactos de amplificación típicos provocados por exceso de ADN de fondo femenino. Se amplificaron 3 µg de ADN femenino a una temperatura de hibridación de 61 °C para inducir amplificación no específica. Los picos de artefactos más frecuentes se producen en el canal BTY entre los marcadores DYS481 y DYS448, y en el canal BTRII en las áreas de marcadores de DYS456 y DYS643.

## <span id="page-39-0"></span>Referencias

- 1. Gill, P., et al. (2001). DNA commission of the International Society of Forensic Genetics: recommendations on forensic analysis using Y-chromosome STRs. Int. J. Legal Med. 114, 305.
- 2. Gill, P., et al. (2001). DNA Commission of the International Society of Forensic Genetics: recommendations on forensic analysis using Y-chromosome STRs. Forensic Sci. Int. 124, 5.
- 3. Gusmão, L., et al. (2005). DNA Commission of the International Society of Forensic Genetics (ISFG): an update of the recommendations on the use of Y-STRs in forensic analysis. Int. J. Legal Med. 119, 1.
- 4. Kittler, R., Erler, A., Brauer, S., Stoneking, M., and Kayser, M. (2003). Apparent intrachromosomal exchange on the human Y chromosome explained by population history. Eur. J. Hum. Genet. 11, 304.
- 5. Füredi, S., Woller, J., Padar, Z., and Angyal, M. (1999). Y-STR haplotyping in two Hungarian populations. Int. J. Legal Med. 113, 38.
- 6. Butler, J.M., Decker, A.E., Kline, M.C., and Vallone, P.M. (2005). Chromosomal duplications along the Y-chromosome and their potential impact on Y-STR interpretation. J. Forensic Sci. 50, 1.
- 7. Stein, B., Willuweit, S., Nagy, M., Vogt, P.H., and Roewer, L. (2005). AZF deletions of the Y chromosome and failed amplification of commonly used Y-STRs. 21st Congress of the International Society for Forensic Genetics, Ponta Delgada, Portugal.
- 8. Szibor R, et al. (2003). Cell line DNA typing in forensic genetics the necessity of reliable standards. Forensic Sci. Int. 138, 37.

## <span id="page-40-0"></span>Apéndice A: Interpretación de los resultados

El análisis posterior a la PCR y la asignación alélica automática con un software de análisis adecuado garantizan una diferenciación precisa y fiable de los alelos.

Procedimiento general de análisis

- 1. Compruebe el estándar de tamaño de ADN.
- 2. Compruebe la escalera alélica.
- 3. Compruebe los controles positivos y negativos.
- 4. Analice e interprete los datos de la muestra.

### Picos de pequeña intensidad

Pueden surgir picos de pequeña intensidad si la altura de los picos se encuentra fuera del rango de detección lineal (consulte ["Guía de resolución de problemas"](#page-35-0)) o si se aplicó una matriz incorrecta. Aparecen en posiciones de picos específicos en otros canales de color, normalmente con intensidades de señal menores. Para evitar la aparición de picos de pequeña intensidad, la altura de los picos no debe superar los umbrales.

#### Picos Stutter

La aparición de picos stutter depende de la secuencia de la estructura de repeticiones y el número de alelos. Estos picos se deben interpretar mediante los archivos de plantilla Investigator para el programa GeneMapper *ID-X* Software.

## Adición de nucleótidos independiente del ADN molde

Debido a su actividad de transferasa terminal, la *Taq* ADN polimerasa puede producir una adenilación incompleta en el extremo 3' de los fragmentos de ADN amplificados. El pico del artefacto es una base más corto de lo esperado (pico –1). Todos los cebadores incluidos en el Investigator Argus Y-28 QS Kit se han diseñado para reducir al mínimo estos artefactos. La altura del pico del artefacto guarda correlación con la cantidad de ADN. Se recomienda que los laboratorios definan sus propios límites para el análisis de los picos.

## Artefactos

La temperatura ambiente puede influir en el rendimiento de los productos de PCR en los instrumentos multicapilares, por lo que pueden producirse subpicos o picos dobles. Si aparecen subpicos o picos dobles, recomendamos volver a inyectar la muestra. Asegúrese de mantener las condiciones ambientales recomendadas por el fabricante del instrumento. Asegúrese de que los amortiguadores se equilibren a las condiciones ambientales.

## <span id="page-42-0"></span>Apéndice B: Variación de los volúmenes de PCR con Investigator Argus Y-28 QS Kit

El Investigator Argus Y-28 QS Kit puede ejecutarse con la mitad del volumen de mezcla de reacción ("Fast Reaction Mix + Primer Mix"). Tenga en cuenta que si bien hemos probado exitosamente el volumen de reacción reducido aquí mencionado, por lo general aún se deben esperar tasas de éxito más altas a cuando se utiliza el volumen de reacción como se recomienda en el manual del kit.

## <span id="page-43-0"></span>Apéndice C: Amplificación directa de ADN con el Investigator Argus Y-28 QS Kit

Este protocolo describe cómo realizar el análisis de STRs mediante amplificación directa con el Investigator Argus Y-28 QS Kit.

Se ha determinado que las condiciones experimentales especificadas en este protocolo arrojan resultados óptimos. Sin embargo, en función del material de la muestra, pueden adaptarse los números de ciclos de PCR para garantizar las mejores tasas de éxito desde la primera ronda. Recomendamos procesar un lote representativo de muestras para confirmar que los números de ciclo asignados en este protocolo sean óptimos. Aumente el número de ciclo en 1 si las señales en los electroferogramas resultantes son demasiado bajas. Disminuya el número de ciclo en 1 si las señales en los electroferogramas resultantes son demasiado altas.

## Equipo y reactivos que debe suministrar el usuario

Para protocolos basados en células sanguíneas o bucales en papel

- UniCore Punch Kit 1.2 mm (n.º de cat. WB100028) y Cutting Mat, 6.0" x 8.0" (n.º de cat. WB100020)
- Investigator STR GO! Punch Buffer (1000) o (200) (n.º de cat. 386528 o 386526)

Para protocolos basados en lisados de hisopados bucales

- Investigator STR GO! Lysis Buffer (n.º de cat. 386516)
- Tubos de microcentrífuga de 2 mL
- Agitador para tubos de microcentrífuga de 2 mL

## Protocolo: Amplificación por PCR a partir de sangre en FTA y otro papel

Este protocolo está indicado para la amplificación directa de loci STR mediante PCR con el Investigator Argus Y-28 QS Kit a partir de muestras de sangre en FTA y otro papel

Cuestiones importantes antes de comenzar

- Prepare todas las mezclas de reacción en una zona distinta a la utilizada para el aislamiento de ADN y el análisis del producto de PCR (post-PCR).
- Utilice puntas desechables con filtros hidrófobos para reducir al mínimo el riesgo de contaminación cruzada.

## Antes de comenzar

 Antes de abrir los tubos que contienen los componentes de la PCR, agite en vórtex y centrifugue brevemente los tubos para colectar el contenido en el fondo.

## Procedimiento

1. Prepare una mezcla maestra de acuerdo con la [Tabla](#page-45-0) 20 (para reacciones de PCR de volumen completo) o de acuerdo con la [Tabla](#page-45-1) 21 (para reacciones de PCR de volumen reducido).

La mezcla maestra contiene todos los componentes necesarios para la PCR. Prepare un volumen de mezcla de reacción un 10 % mayor que el requerido para el número total de ensayos de PCR que se van a realizar. Tal volumen debería incluir las reacciones de control positivo y negativo.

| Componente                            | Volumen por reacción |
|---------------------------------------|----------------------|
| Fast Reaction Mix 3.0                 | $7.5$ pL             |
| Primer Mix                            | $2,5$ pL             |
| Investigator STR GO! Punch Buffer     | $2.0$ $\mu$          |
| Nuclease-free water                   | $8,0 \mu L$          |
| Volumen de reacción total por muestra | $20,0 \mu L$         |

<span id="page-45-0"></span>Tabla 20. Configuración de mezcla maestra recomendada para PCR de volumen completo

<span id="page-45-1"></span>Tabla 21. Configuración de mezcla maestra recomendada para PCR de volumen reducido

| Componente                            | Volumen por reacción |
|---------------------------------------|----------------------|
| Fast Reaction Mix 3.0                 | $3,75$ pL            |
| Primer Mix                            | $1,25$ pL            |
| Investigator STR GO! Punch Buffer*    | $2.0$ $\mu$          |
| Nuclease-free water                   | $3,0$ $\mu$          |
| Volumen de reacción total por muestra | $10,0 \mu L$         |

Si se usan volúmenes de PCR reducidos, es importante utilizar siempre 2 µL del STR GO! Punch Buffer, independientemente del volumen de mezcla maestra. Todos los demás reactivos se deberían estar en escala proporcional. El laboratorio de análisis debe validar todos los cambios en el protocolo recomendado.

- 2. Agite en vórtex la mezcla de reacción meticulosamente y dispense el volumen de reacción total necesario por cada muestra en tubos de PCR o en los pocillos de una placa de PCR.
- 3. Realice una punción de 1,2 mm en el centro de la mancha de la muestra con una herramienta adecuada (p. ej., Uni Core Punch de 1,2 mm).
- 4. Transfiera un disco de 1,2 mm a cada reacción. No mezcle la reacción después de transferir el disco.
- 5. Prepare los controles positivos y negativos.

Control positivo: Utilice 2 µL de ADN de control (5 ng/µL).

Nota: Si las señales son demasiado bajas o demasiado altas en las PCRs posteriores, puede que necesite adaptar la cantidad de ADN control para su laboratorio tras ajustar el número de ciclo de PCR óptimo. No añada un disco en blanco al pocillo de control positivo.

Control negativo: No añada ADN molde al control negativo. No añada un disco en blanco o agua al tubo o pocillo de PCR del control negativo.

- 6. Centrifugue brevemente las reacciones para asegurarse de que los discos estén totalmente sumergidos.
- 7. Programe el termociclador según las instrucciones del fabricante aplicando las condiciones descritas en la [Tabla](#page-46-0) 22.
- 8. Cuando haya finalizado el protocolo, almacene las muestras a una temperatura de −30 °C a −15 °C protegidas de la luz o continúe directamente con la electroforesis. Añada 1 µL del producto de PCR directamente a 12 µL de Hi-Di Formamide más el estándar de tamaño. Inicie la corrida en el analizador.

Temperatura Tiempo Número de ciclos 96 °C\* 12 min – 12 min – 12 min – 12 min – 12 min – 12 min – 12 min – 12 min – 12 min – 12 min – 12 min – 12 m 96 °C  $60 °C$ 72 °C  $10<sub>5</sub>$ 1 min 25 s 5 s 26 ciclos 68 °C 5 min –  $60^{\circ}$ C 5 min  $10^{\circ}$ C ∞ –

<span id="page-46-0"></span>Tabla 22. Protocolo de ciclado recomendado para sangre en FTA y otro papel

Inicio caliente para activar la ADN polimerasa.

## Protocolo: Amplificación por PCR a partir de células bucales en FTA y otro papel

Este protocolo está indicado para la amplificación directa de loci STR mediante PCR con el Investigator Argus Y-28 QS Kit a partir de muestras de células bucales en FTA y otro papel.

Cuestiones importantes antes de comenzar

- Para las células bucales recogidas con el Uni Core Punch de 1,2 mm, realice la punción en el área blanca. Este color indica la transferencia exitosa de la muestra.
- Prepare todas las mezclas de reacción en una zona distinta a la utilizada para el aislamiento de ADN y el análisis del producto de PCR (post-PCR).
- Utilice puntas desechables con filtros hidrófobos para reducir al mínimo el riesgo de contaminación cruzada.

### Antes de comenzar

 Antes de abrir los tubos que contienen los componentes de la PCR, agite en vórtex y centrifugue brevemente los tubos para colectar el contenido en el fondo.

### Procedimiento

1. Prepare una mezcla maestra de acuerdo con la [Tabla](#page-47-0) 23 (para PCR de volumen completo) o de acuerdo con la [Tabla](#page-47-1) 24 (para PCR de volumen reducido).

La mezcla maestra contiene todos los componentes necesarios para la PCR. Prepare un volumen de mezcla de reacción un 10 % mayor que el requerido para el número total de ensayos de PCR que se van a realizar. Tal volumen debería incluir las reacciones de control positivo y negativo.

<span id="page-47-0"></span>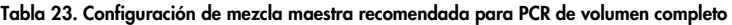

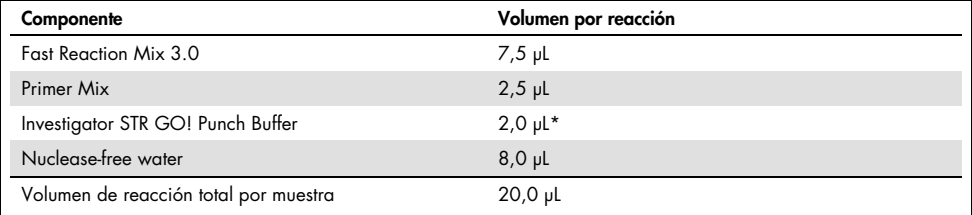

Si se usan volúmenes de PCR reducidos, es importante utilizar siempre 2 µL del STR GO! Punch Buffer, independientemente del volumen de mezcla maestra. Todos los demás reactivos se deberían escalar de forma proporcional. El laboratorio de análisis debe validar todos los cambios en el protocolo recomendado.

<span id="page-47-1"></span>Tabla 24. Configuración de mezcla maestra recomendada para PCR de volumen reducido

| Componente                            | Volumen por reacción |
|---------------------------------------|----------------------|
| Fast Reaction Mix 3.0                 | $3,75 \mu$ L         |
| Primer Mix                            | $1,25$ pL            |
| Investigator STR GO! Punch Buffer     | $2,0 \mu$ *          |
| Nuclease-free water                   | $5.0$ pL             |
| Volumen de reacción total por muestra | 12 µL                |

Si se usan volúmenes de PCR reducidos, es importante utilizar siempre 2 µL del STR GO! Punch Buffer, independientemente del volumen de mezcla maestra. Todos los demás reactivos se deberían escalar de forma proporcional. El laboratorio de análisis debe validar todos los cambios en el protocolo recomendado.

- 2. Agite en vórtex la mezcla de reacción meticulosamente y dispense el volumen de reacción total necesario por cada muestra en tubos de PCR o en los pocillos de una placa de PCR.
- 3. Realice una punción de 1,2 mm en el centro de la mancha de la muestra con una herramienta adecuada (p. ej., Uni Core Punch de 1,2 mm). Importante: No use más de un punzón a la vez.
- 4. Transfiera un disco de 1,2 mm a cada reacción. No mezcle la reacción después de transferir el disco.
- 5. Prepare los controles positivos y negativos.

Control positivo: Utilice 1 µL de ADN de control (5 ng/µL).

Nota: Si las señales son demasiado bajas o demasiado altas en las PCRs posteriores, puede que necesite adaptar la cantidad de ADN control para su laboratorio tras ajustar el número de ciclo de PCR óptimo. No añada un disco en blanco al pocillo de control positivo.

Control negativo: No añada ADN molde al control negativo. No añada un disco en blanco o agua al tubo o pocillo de PCR del control negativo.

- 6. Centrifugue brevemente las reacciones para asegurarse de que los discos estén totalmente sumergidos.
- 7. Programe el termociclador según las instrucciones del fabricante aplicando las condiciones descritas en la [Tabla](#page-48-0) 25.
- 8. Cuando haya finalizado el protocolo, almacene las muestras a una temperatura de −30 °C a −15 °C protegidas de la luz o continúe directamente con la electroforesis. Añada 1 µL del producto de PCR directamente a 12 µL de Hi-Di Formamide más el estándar de tamaño. Inicie la corrida en el analizador.

| Temperatura             | Tiempo           | Número de ciclos |
|-------------------------|------------------|------------------|
| 96 °C*                  | $12 \text{ min}$ |                  |
| 96 °C<br>60 °C<br>72 °C | 10 <sub>s</sub>  |                  |
|                         | 1 min 25 s       | 27 ciclos        |
|                         | 5 <sub>s</sub>   |                  |
| 68 °C                   | 5 min            |                  |
| 60 °C                   | 5 min            | -                |
| $10^{\circ}$ C          | $\infty$         |                  |

<span id="page-48-0"></span>Tabla 25. Protocolo de ciclado recomendado para células bucales en FTA y otro papel

\* Inicio caliente para activar la ADN polimerasa.

## Protocolo: Amplificación mediante PCR de lisados de hisopados bucales

Este protocolo está indicado para la amplificación directa de loci STR mediante PCR con el Investigator Argus Y-28 QS Kit a partir de muestras de lisados de hisopados bucales.

## Cuestiones importantes antes de comenzar

- Prepare todas las mezclas de reacción en una zona distinta a la utilizada para el aislamiento de ADN y el análisis del producto de PCR (post-PCR).
- Utilice puntas desechables con filtros hidrófobos para reducir al mínimo el riesgo de contaminación cruzada.

### Antes de comenzar

 Antes de abrir los tubos que contienen los componentes de la PCR, agite en vórtex y centrifugue brevemente los tubos para colectar el contenido en el fondo.

## Procedimiento

- 1. Coloque el hisopo en un tubo de microcentrífuga de 2 mL. Corte, separe y expulse el extremo del hisopo.
- 2. Añada 500 µL de STR GO! Lysis Buffer a la muestra.
- 3. Incube la muestra a 95 °C durante 5 min agitando a 1200 rpm en un thermomixer.
- 4. Prepare una mezcla maestra de acuerdo con la [Tabla](#page-50-0) 26 (para PCR de volumen completo) o de acuerdo con la [Tabla](#page-50-1) 27 (para PCR de volumen reducido).

La mezcla maestra contiene todos los componentes necesarios para la PCR. Prepare un volumen de mezcla de reacción un 10 % mayor que el requerido para el número total de ensayos de PCR que se van a realizar. Tal volumen debería incluir las reacciones de control positivo y negativo.

| Componente                            | Volumen por reacción |
|---------------------------------------|----------------------|
| Fast Reaction Mix 3.0                 | $7.5 \mu L$          |
| Primer Mix                            | $2,5$ pL             |
| Nuclease-free water                   | $10.0 \mu L$         |
| Volumen de reacción total por muestra | $20,0 \, \mu$ L      |

<span id="page-50-0"></span>Tabla 26. Configuración de mezcla maestra recomendada para PCR de volumen completo

<span id="page-50-1"></span>Tabla 27. Configuración de mezcla maestra recomendada para PCR de volumen reducido

| Componente                            | Volumen por reacción |
|---------------------------------------|----------------------|
| Fast Reaction Mix 3.0                 | $3,75$ pL            |
| Primer Mix                            | $1,25$ pL            |
| Nuclease-free water                   | $5.0$ pL             |
| Volumen de reacción total por muestra | $10.0 \mu L$         |

- 5. Agite en vórtex la mezcla de reacción meticulosamente y dispense el volumen de reacción total necesario por cada muestra en tubos de PCR o en los pocillos de una placa de PCR.
- 6. Mezcle el lisado del hisopado meticulosamente. Transfiera 2 µL (ara volumen de reacción completo) o 1 µL (para volumen de reacción reducido) de lisado de frotis directamente a cada reacción.
- 7. Prepare los controles positivos y negativos.

Control positivo: Utilice 1 µL de ADN de control (5 ng/µL).

Nota: Si las señales son demasiado bajas o demasiado altas en la PCR posterior, puede que necesite adaptar la cantidad de ADN control para su laboratorio tras ajustar el número de ciclo de PCR óptimo.

Control negativo: Use un lisado de frotis blanco.

- 8. Programe el termociclador según las instrucciones del fabricante aplicando las condiciones descritas en la [Tabla](#page-51-0) 28.
- 9. Cuando haya finalizado el protocolo, almacene las muestras a una temperatura de −30 °C a −15 °C protegidas de la luz o continúe directamente con la electroforesis. Añada 1 µL del producto de PCR directamente a 12 µL de Hi-Di Formamide más el estándar de tamaño. Inicie la corrida en el analizador.

| <b>Temperatura</b>      | Tiempo          | Número de ciclos |
|-------------------------|-----------------|------------------|
| 96 °C*                  | 12 min          |                  |
| 96 °C<br>60 °C<br>72 °C | 10 <sub>s</sub> |                  |
|                         | 1 min 25 s      | 27 ciclos        |
|                         | 5 <sub>s</sub>  |                  |
| 68 °C                   | 5 min           |                  |
| 60 °C                   | $5 \text{ min}$ |                  |
| $10^{\circ}$ C          | $\infty$        |                  |

<span id="page-51-0"></span>Tabla 28. Protocolo de ciclado recomendado para lisados de frotis bucales

\* Inicio caliente para activar la ADN polimerasa.

## <span id="page-52-0"></span>Apéndice D: Amplificación Rápida de ADN a partir de Muestras de Referencia con el Investigator Argus Y-28 QS Kit

Protocolo: Amplificación por PCR

Este protocolo sirve para la amplificación por PCR de los locus STR de muestras forenses de referencia extraídas con el Investigator Argus Y-28 QS Kit.

Cuestiones importantes antes de comenzar

- Prepare todas las mezclas de reacción en una zona distinta a la utilizada para el aislamiento de ADN y el análisis del producto de PCR (análisis post-PCR).
- Utilice puntas desechables con filtros hidrófobos para reducir al mínimo el riesgo de contaminación cruzada.
- La cantidad recomendada de ADN en condiciones normales es de 0,5 ng a 1 ng. Para muestras que contengan menos ADN y para mezclas, se recomiendan los protocolos de ciclado estándar.

### Antes de comenzar

 Antes de abrir los tubos que contienen los componentes de la PCR, agítelos en vórtex y centrifúguelos brevemente para colectar el contenido del fondo de los tubos.

### Procedimiento

- 1. Descongele los componentes PCR y el ácido nucleico molde. Mezcle bien. Centrifugue brevemente antes de su uso.
- 2. Prepare la mezcla maestra según la [Tabla](#page-53-0) 29.

La mezcla maestra contiene todos los componentes necesarios para la PCR, excepto el ADN molde (muestra) y agua libre de nucleasas.

Dado que puede producirse cierto grado de pérdida de reactivos durante las transferencias, prepare la mezcla con las reacciones adicionales incluidas. Incluya también reacciones de control positivo y negativo.

- 3. Agite en vórtex la mezcla maestra meticulosamente, centrifugue de forma breve y dispense volúmenes adecuados en tubos de PCR o en los pocillos de una placa de PCR.
- 4. Añada el ADN molde y agua libre de nucleasas a la mezcla maestra hasta obtener un volumen de muestra final de 25 µL.
- 5. Prepare controles positivos y negativos.

Control positivo: Use 5 µL de ADN de control (es decir, 0,5 ng).

Control negativo: para la reacción, utilice agua libre de nucleasas en lugar de ADN molde.

#### <span id="page-53-0"></span>Tabla 29. Preparación de las reacciones

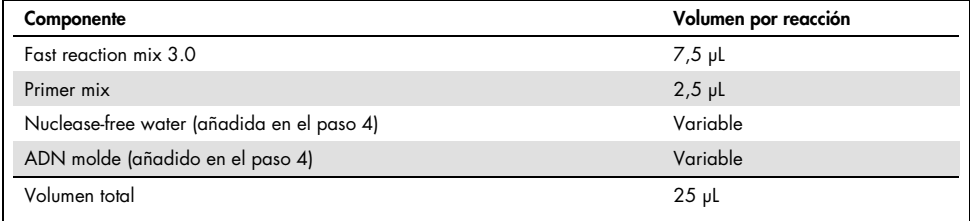

- 6. Si se ha pipeteado ADN molde en el borde o la tapa del tubo de PCR, centrifugue brevemente para depositar el contenido en el fondo del tubo.
- 7. Programe el termociclador según las instrucciones del fabricante aplicando las condiciones descritas en la [Tabla 30.](#page-54-0)
- 8. Cuando haya finalizado el protocolo de ciclado, almacene las muestras a una temperatura entre –30 °C y –15 °C protegidas de la luz o continúe directamente con la electroforesis.

| Temperatura            | Tiempo          | Número de ciclos |
|------------------------|-----------------|------------------|
| 96 °C*                 | $10$ min        |                  |
| 96 ℃<br>61,5 ℃<br>72 ℃ | 10 <sub>s</sub> |                  |
|                        | 55 <sub>s</sub> | 30 ciclos        |
|                        | 5 <sub>s</sub>  |                  |
| 68 °C                  | 5 min           |                  |
| 60 °C                  | 5 min           |                  |
| $10^{\circ}$ C         | $\infty$        |                  |

<span id="page-54-0"></span>Tabla 30. Protocolo de ciclado rápido recomendado para muestras de referencia extraídas

\* Inicio caliente para activar la ADN polimerasa.

## <span id="page-55-0"></span>Información para pedidos

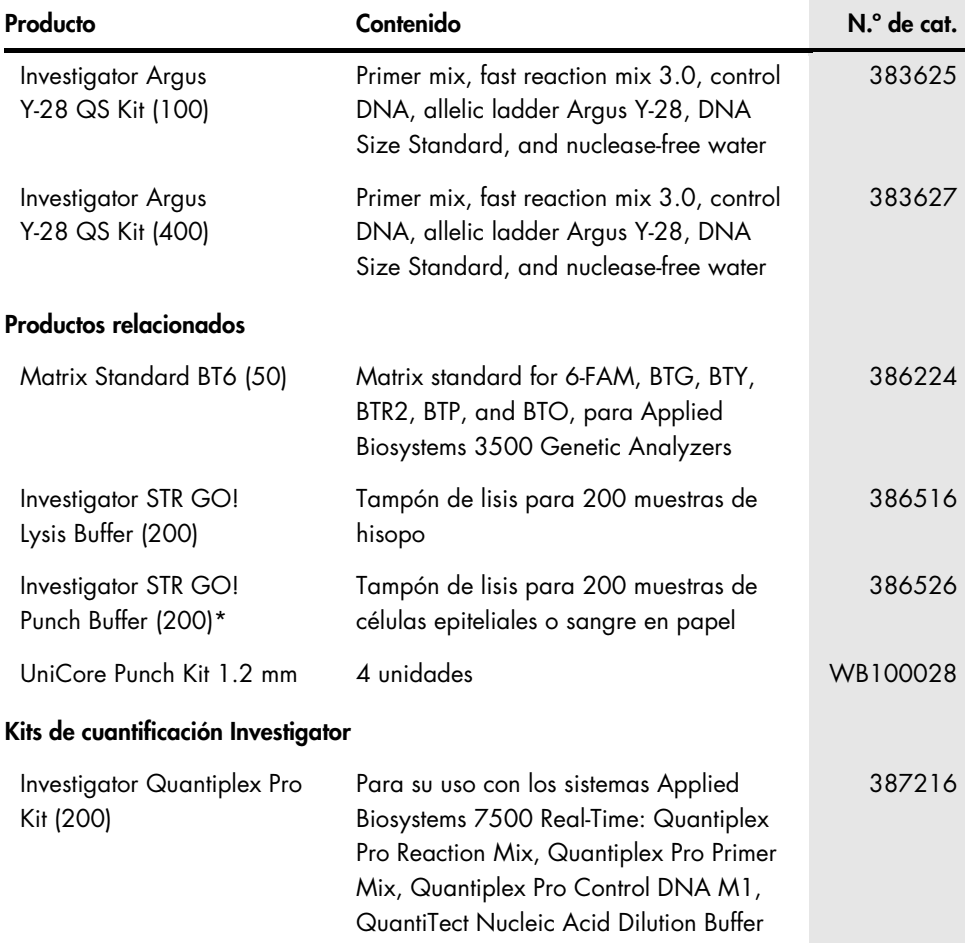

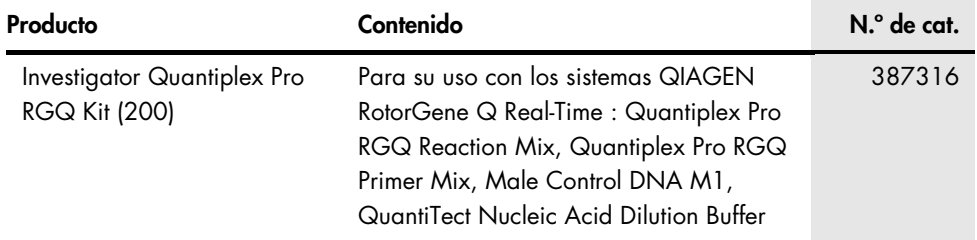

\* Kits de mayor tamaño están disponibles ; consulte al respecto.

Para obtener información actualizada sobre licencias y exenciones de responsabilidad específicas del producto, consulte el manual de uso o la guía del usuario del kit de QIAGEN correspondiente. Los manuales de uso y las guías de usuario del kit de QIAGEN están disponibles en [www.qiagen.com](http://www.qiagen.com/) o pueden solicitarse a los servicios técnicos de QIAGEN o a su distribuidor local.

## <span id="page-57-0"></span>Historial de revisiones del documento

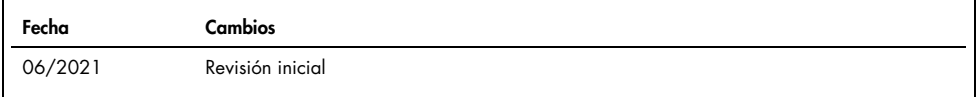

Notas

#### Acuerdo de licencia limitada para el Investigator Argus Y-28 QS Kit

La utilización de este producto implica por parte de cualquier comprador o usuario del producto la aceptación de los siguientes términos:

- 1. El producto debe utilizarse exclusivamente de acuerdo con los protocolos proporcionados con el producto y este manual de uso, así como con los componentes contenidos en el kit. QIAGEN no ofrece licencia alguna bajo ninguna de sus propiedades intelectuales para utilizar o incorporar los componentes suministrados en este kit con componentes no incluidos en el mismo, excepto según se describe en los protocolos proporcionados con el producto, en este manual de uso y en los protocolos adicionales disponibles en [www.qiagen.com](http://www.qiagen.com/). Algunos de estos protocolos adicionales han sido proporcionados por usuarios de QIAGEN para usuarios de QIAGEN. QIAGEN no ha probado ni optimizado estos protocolos en profundidad. Por ello, QIAGEN no los garantiza ni asegura que no infrinjan los derechos de terceros.
- 2. Aparte de las licencias expresamente especificadas, QIAGEN no garantiza que este kit y/o su uso no infrinjan los derechos de terceros.
- 3. Este kit y sus componentes tienen licencia para un solo uso y no se pueden reutilizar, reacondicionar ni revender.
- 4. QIAGEN renuncia específicamente a toda responsabilidad respecto a cualquier otra licencia, explícita o implícita, distinta de las licencias expresamente especificadas.
- 5. El comprador y el usuario del kit aceptan no llevar a cabo ni permitir que otros lleven a cabo medidas que puedan conducir a acciones prohibidas en las especificaciones anteriores o que puedan facilitarlas. QIAGEN se reserva el derecho de emprender acciones legales ante cualquier tribunal para el cumplimiento de las prohibiciones especificadas en este Acuerdo de licencia limitada y recuperará todos los gastos derivados de la investigación y de los costes judiciales, incluidas las costas procesales, en cualquier acción emprendida para hacer cumplir este Acuerdo de licencia limitada o cualquier otro derecho de propiedad intelectual en relación con este kit y/o con sus componentes.

Para obtener los términos de licencia actualizados, visite [www.qiagen.com](http://www.qiagen.com/).

Marcas comerciales: QIAGEN®, Sample to Insight®, QIAamplifier®, Investigator®, MinElute®, Rotor-Gene® (QIAGEN Group); Biometra® (Biometra Biomedizinische Analytik GmbH); Bio-Rad® (Bio-Rad Laboratories, Inc.); Eppendorf®, Mastercycler® (Eppendorf AG); GenBank® (The United Sates Department of Health and Human<br>Services); Applied Biosystems®, FAM™, GeneAmp®, GeneMapper®, Hi-Di comerciales, etc. utilizados en este documento, incluso cuando no aparecen marcados como tales, están protegidos por la ley.

06/2021 HB-2897-001 © 2021 QIAGEN. Todos los derechos reservados.

Pedidos [www.qiagen.com/shop](http://www.qiagen.com/shop) | Servicio técnico [support.qiagen.com](http://support.qiagen.com/) | Sitio web [www.qiagen.com](http://www.qiagen.com/)